# Honeywell

2316 PLUS II 控制主机安装手册

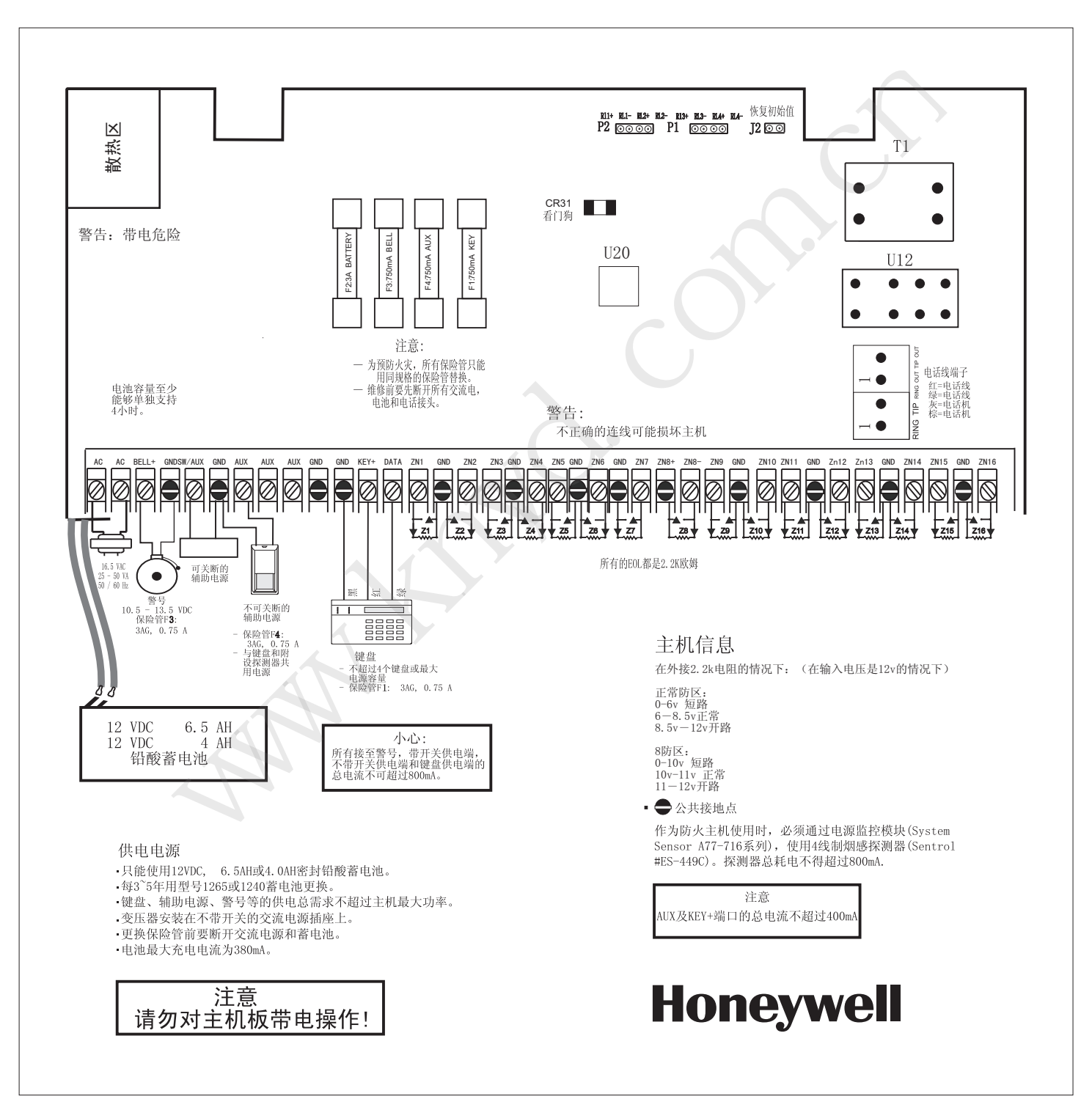

目录

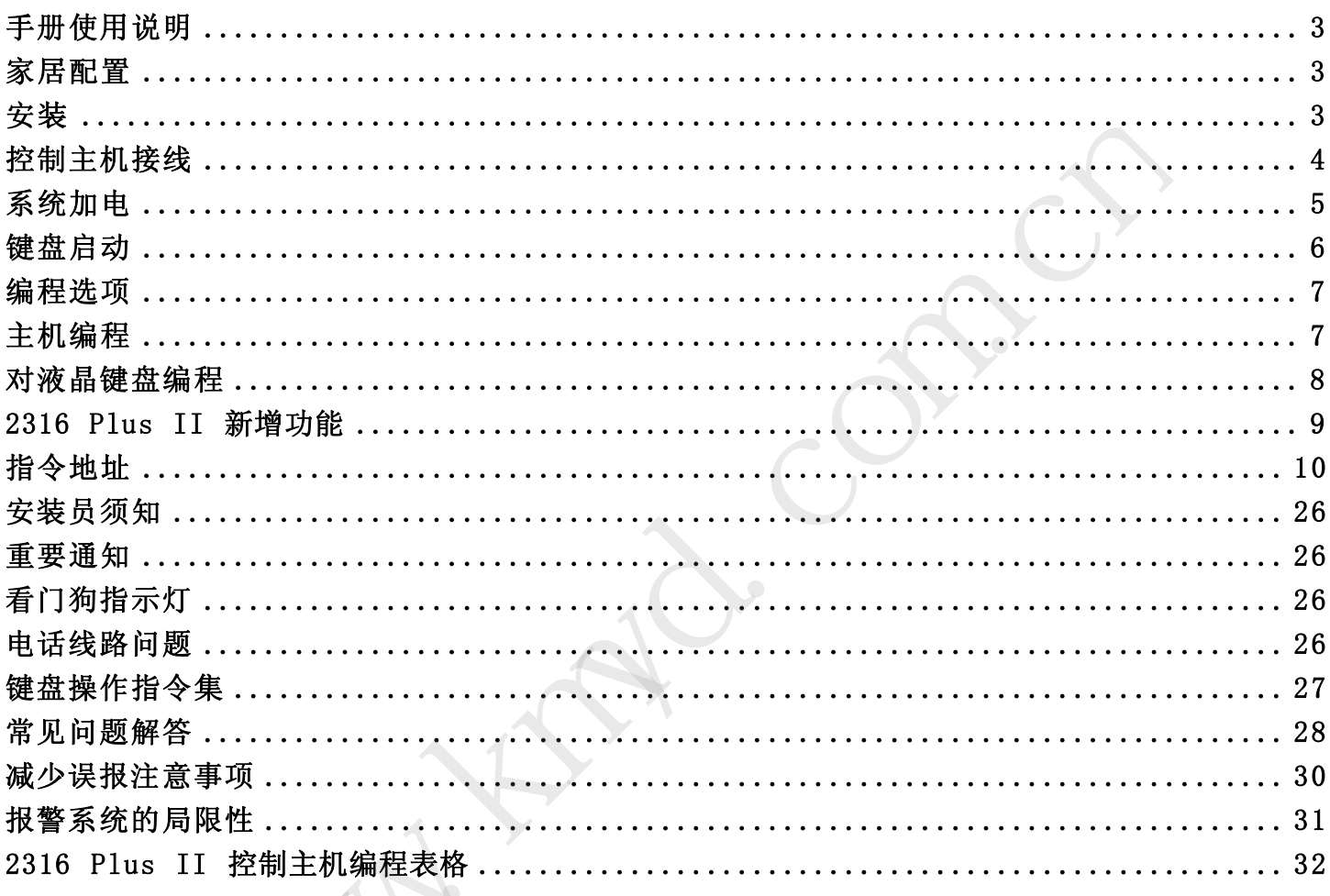

LA.

## 手册使用说明

#### 介 绍

2316 Plus II 是可编程的16防区控制主机,可以通过Alpha、LED 键盘编程或者通过COMMANDER II/MONITOR II遥控编程。

#### 本手册范围

本手册主要介绍 2316 Plus II 安装与编程的基本方法。若要进 一步了解系统的使用及编程, 请参阅LED 键盘手册, ALPHA 键盘手 册,或者Commander II / Monitor II 操作手册。

#### 准确性

本手册已经过严格校验以保证其准确性。然而对于用户在使用过程中由于 对手册内容的误解、误操作而导致的任何后果,Honeywell 公司恕不承担 责任,同时保留在不事先通知的情况下对软硬件以及手册的修改的权 利。

家居配置

#### 以下是2316 Plus II 用于家居标准安装时的推荐配置:

- 1. 警号持续时间至少4分钟
- 2. 不要设置无声报警防区
- 3. 火警警号音设为脉冲警号 4. 盗警警号音需为稳定输出
- 5. 盗警防区需编程为 EOL.
- 6. 进入延时不得大于 45 秒
- 7. 外出延时不得大于 60 秒
- 8. 允许动态电池测试
- 9. 允许系统状态报告
- 10. 允许系统每24小时的测试报告
- 11. 无拨号前延时
- 12. 不可直接拨号到警察局
- 13. 机盒要加锁或隐藏
- 14. 回路反应时间 500mS

#### 以下附加选项建议用于商业安装:

- 1. 警号持续时间至少15分钟
- 2. 允许布防确定音
- 3. 机盒应该符合下列标准:
	- (a) 抗冲击
	- (b) 有锁、钢钉固定
	- (c) 盒盖和盒体防拆
	- (d) 安全起见,要有震动探测器防护
- 4. 建议使用 Ademco Model AD10-12 警号及 Model AB 警号固定座
- 5. 警号和主机间的电源和防拆线要有刚性保护
- 6. 防区防拆监视回路需为24小时防区并且不可旁路。

#### 防区编程

#### 火警回路 おおおし おおとこ こうしゃ 盗警回路

- \* 无拨号前延时
- \* 24-小时布防
- \* 脉冲警号音
- \* 监视
- 温感锁定
- 烟感复位
- \* 不可屏蔽
- \* 500mS 回路反应时间

- \* 无拨号前延时
- \* NO/NC 有 EOL
- \* 稳定警号音
- \* 500mS 回路反应时间
- 

安装

### 固定

- 2316 Plus II 应该固定在方便连接电源、电话线和接地的地方。
	- \* 从机箱中取出电路板,以免打预制孔时损坏电路板
	- \* 按需要打开预制孔
	- \* 在墙上标出螺丝孔
	- \* 在合适的高度安装机箱、穿过电缆
	- \* 放回电路板,接上接地线
	- \* 连接门下端的铁铰链, 以给铁门接地。

#### 接 地

将地线插头插入机箱门下部的合页处,使箱门接地 。为了使防雷击电路正 常工作, 控制主机必须接地。理想的情况是, 电力线, 电话线, 安全系统有 公共的接地端。这种地叫"公共地",其保护性能最佳。将与主机箱体相连 的那根绿色导线连接到接地棒、自来水管或其他接地装置上,即可实现主机 箱体接地。

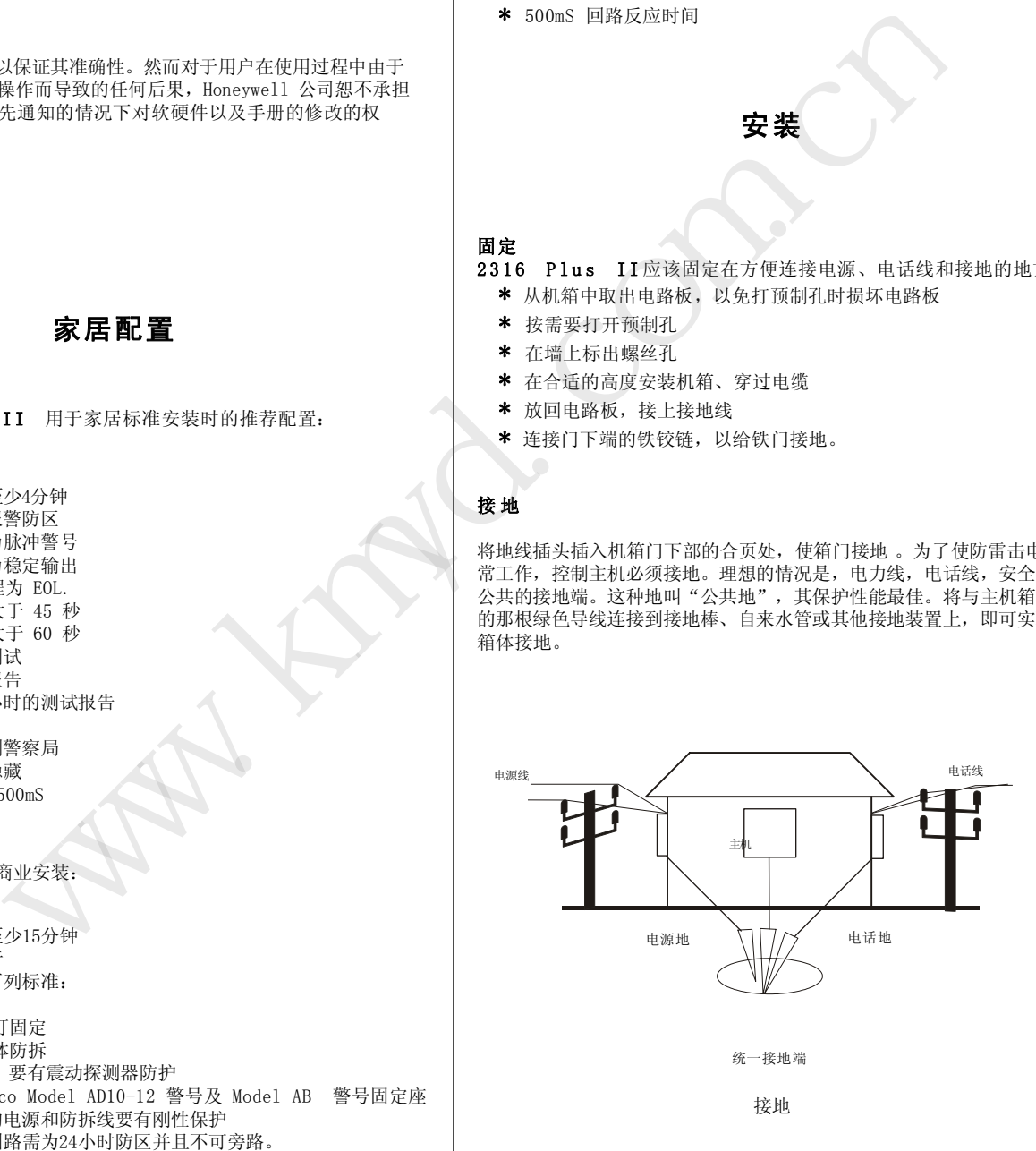

## 控制主机接线

### 电池

2316 Plus II使用12V, 6.5AH 密封铅酸电池(产品型号1265)。不能 使用非充电电池或非密封铅酸电池。建议每隔3 到5 年更换一次电池。 红线接头连在电池的正极,黑线接头连在负极。电池的反极性保护由3A速 熔保险丝(F2)提供。

### 交流电源

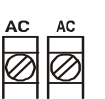

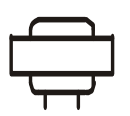

交流电源是通过一个16.5 VAC, 25 - 40 VA / 50 Hz 变压器获得的,把变压器次级连到主机的1、2端子上,至少 使用 18 AWG (1.02 mm) 电缆以减小压降, 变压器输 入端必须接到无开关控制的插座上,不要使用漏电保护 的插座。变压器要妥善地安置在墙上。

#### 交流电断电

如果交流电断电超过用户设定时间,键盘会显示系统故障。如果已做编 程,主机会发送交流电断电报告。交流电恢复5分钟以后,主机会发送 恢复报告。

#### 注 意

 不要与其他设备共享变压器的次级输出。外部触地可能损坏供电 部分,这种情况不予保修。

不要使用上述规定以外的任何其他电源。

#### 供电能力

警铃(BELL), 辅助电源(SW/AUX 和AUX)以及键盘(KEY+)接线端子所能 提供的电流总和为800mA,辅助电源(SW/AUX 和AUX)以及所有键盘共享 同一电源总线, 其总电流输出不能超过500mA。

#### 可用电源

主机的 3, 5, 7, 8 端子输出最大电流750mA,可开关、不可开关辅助 电源和键盘共享电源总线这些输出的总和不得超出200mA.

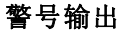

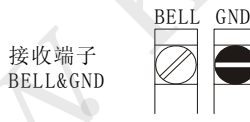

警铃(BELL)端子的驱动能力0. 75A/ 10. 5-15VDC(最大) 。 输出类型(稳定、脉冲等)和响铃时间可以编程。

接收端子

#### 保险丝F 3

警铃输出端由一个0.75A、3AG速熔保险丝保护。

#### 注意: 一旦保险丝融断,要先切断电源,排除故障原因后再更换 保险丝、上电。不得使用超出规格的保险丝。

#### 电磁干扰

警铃振鸣能够产生电磁干扰(EMI) 。虽然电磁干扰不会损坏 2316 Plus II, 但会导致传输和拨号错误。为了抑制电磁干扰,请在警铃输出端上 跨接一个0.01mfd、100V的电容, 电容必须装在警铃上。

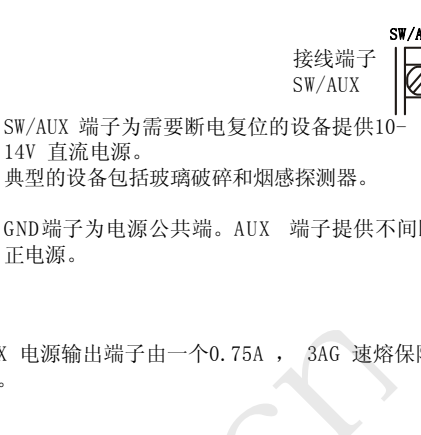

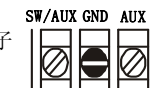

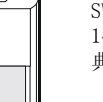

辅助电源

14V 直流电源。

GND端子为电源公共端。AUX 端子提供不间断的 正电源。

接线端子

#### 保险丝F 4

SW/AUX 和AUX 电源输出端子由一个0.75A , 3AG 速熔保险 丝保护(F2) 。

键盘连接端子

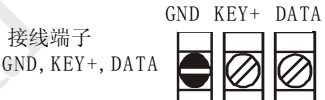

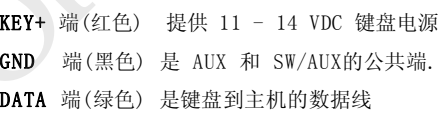

连接键盘的电线为22AWG ( 0.643MM ) 铜芯线, 最长距离为152M

2316 Plus II 最多可以为4个Alpha键盘编址,LED键盘需要编址。每 个LED键盘耗电35mA,每个LCD键盘耗电64mA,参考主机的电流限制 确定使用键盘的数量。

#### 保险丝F 1

KEY+输出端子由一个0.75A、3AG的速熔保险丝保护(F1)。

#### 外部继电器驱动端子

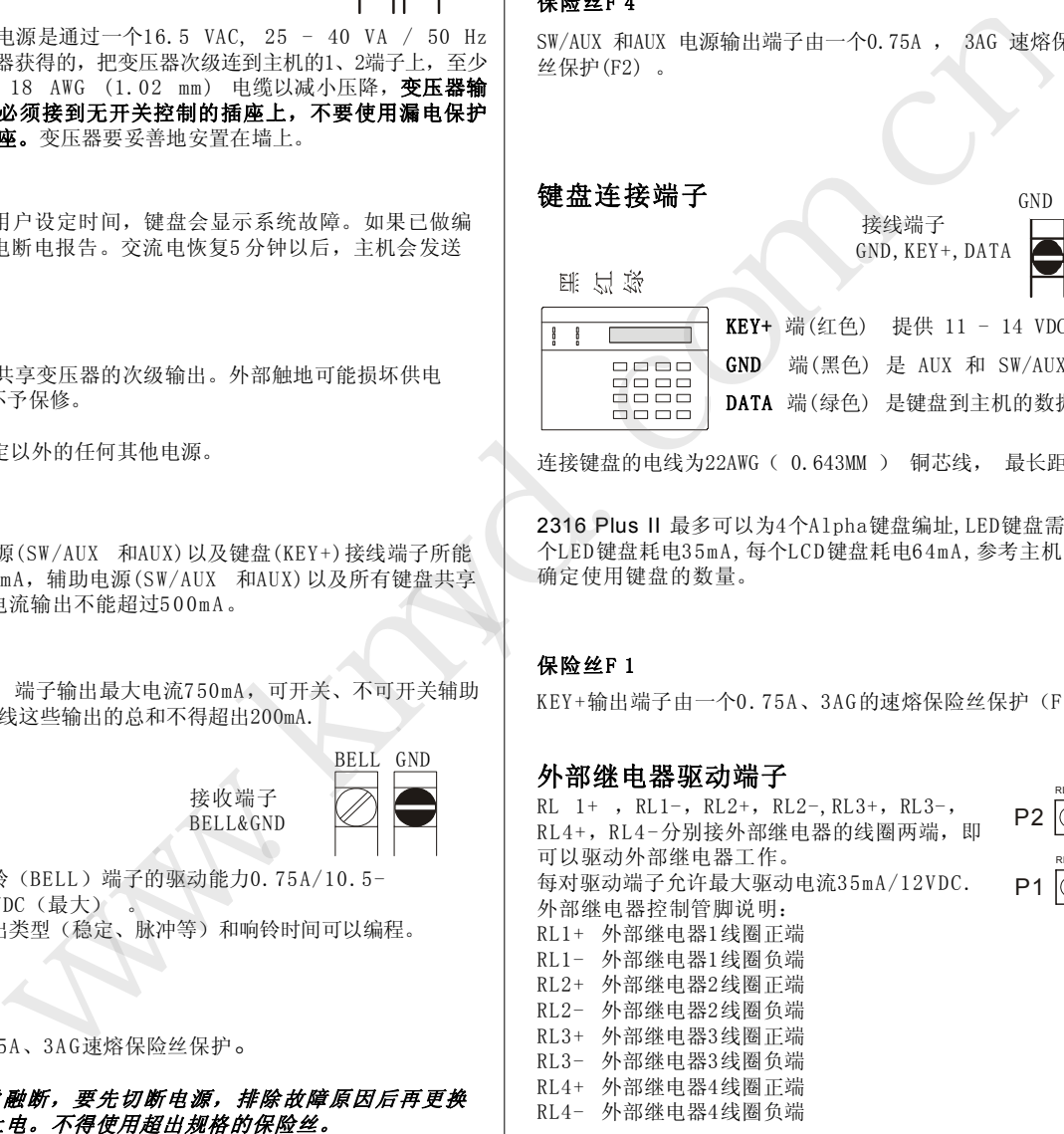

注意:请用产品附带的线缆(包装盒内,如下图所示)连接 继电器P1和P2.

# 红:接正端 黑:接负端

#### 恢复初始值

短接J2 的1、2 管脚后,系统上电恢复初始值。

J2 恢复默认值

 $R11 + R11 = R12 + R12$ P2 |ⓒ ⓒ ⓒ ⓒ  $R = 2 + R$ P1

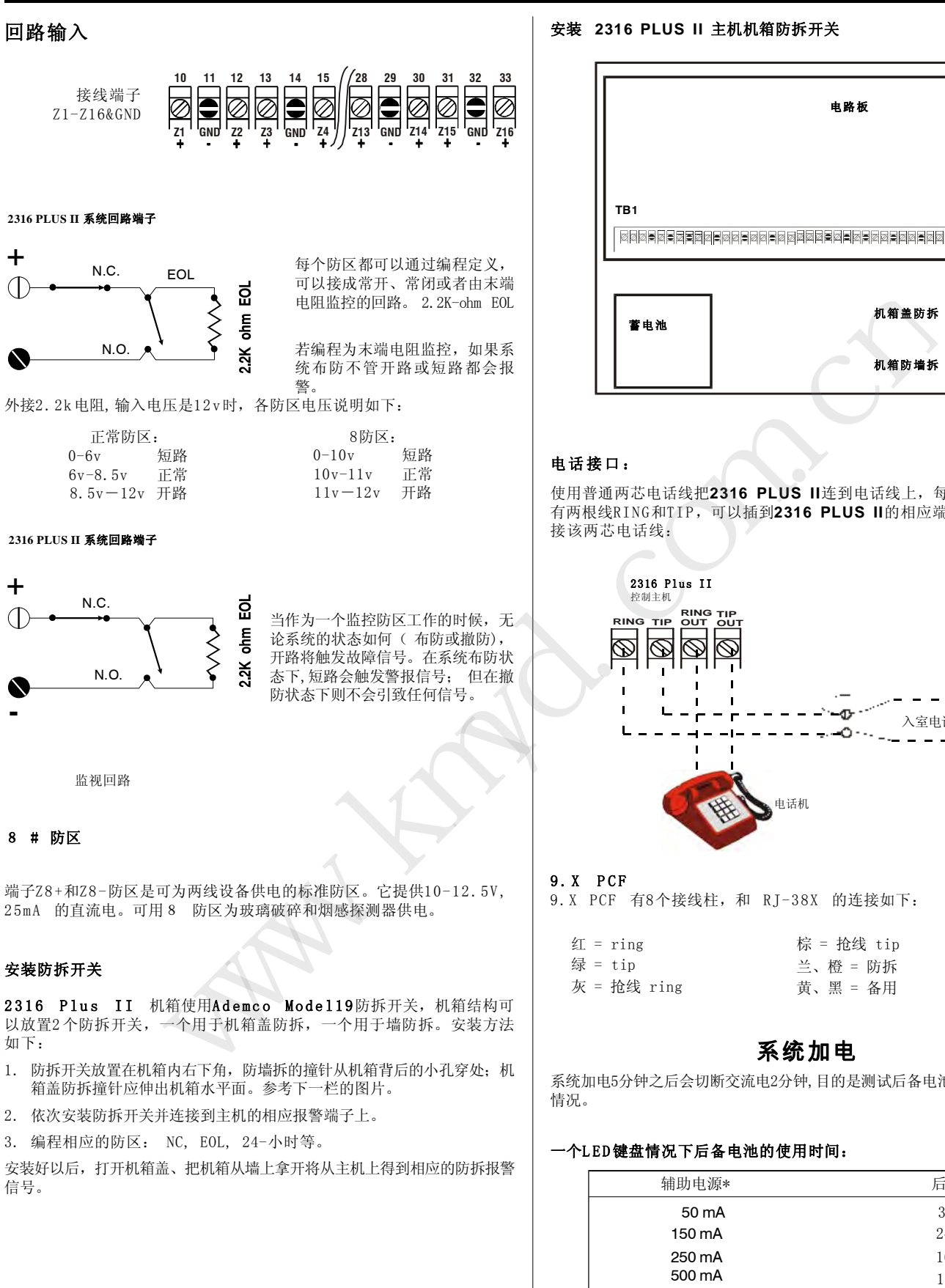

#### 安装 **2316 PLUS II** 主机机箱防拆开关

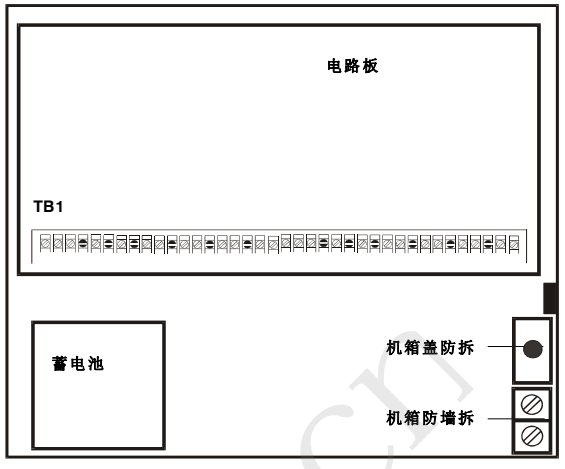

使用普通两芯电话线把**2316 PLUS II**连到电话线上,每条两芯电话线中 有两根线RING和TIP,可以插到2316 PLUS II的相应端子上,按下图连 接该两芯电话线:

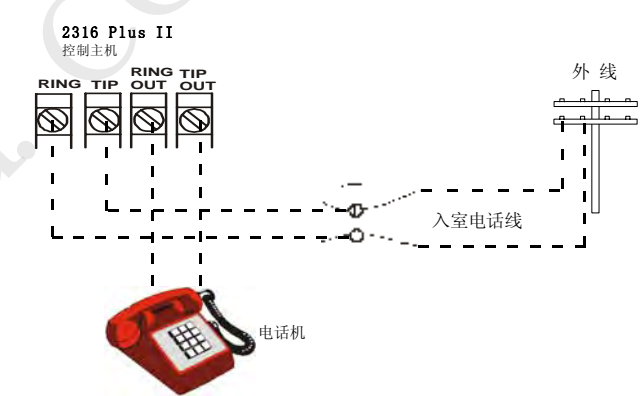

9. X PCF 有8个接线柱, 和 RJ-38X 的连接如下:

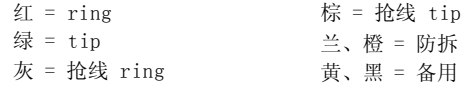

### 系统加电

系统加电5分钟之后会切断交流电2分钟,目的是测试后备电池及监视电池负载

#### 一个LED键盘情况下后备电池的使用时间:

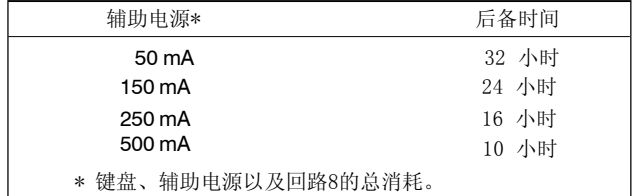

若您在系统显示 SYSTEM TROUBLE - LOW BATTERY 后更换电池, 必须进行 带载测试,按 [\*] [6] [4] [#] 进行动态电池测试。

#### 电压变化

端子 5, 7, 8 间的电压根据负载、电池性能和交流电源情况可能在 9 . 0 - 14.4 VDC 间波动(极端情况)。

注意: 当交流断电后主机由电池供电时, 电池电压低于10.5 V 时, 主机将停止工作。

### 键盘启动

#### ALPHA 键盘

ALPHA 键盘使用一个顶视显示屏, 即从键盘上方看屏面要比直视或从下方 看清楚得多。键盘一般安装在电灯开关的高度上, 调整观察角度以获得最佳 的清晰度。

#### 调整 LCD 显示屏

为了调整观察角度, 应先将键盘前后面板分离, 正对电路板底部中心部位 有一个小孔, 将键盘托在实际安装适合的安装高度上, 用小螺丝刀伸进小 孔调整R22 以获得最好的视觉效果。

#### 键盘编址

系统配用的每一个ALPHA 键盘都必须有一个地址。这些地址不能重复。当更 换键盘的时候, 须确保更换的键盘与前一个键盘地址相同。

#### Alpha 键盘编址

第一次加电时, 没有编址的LCD键盘会显示 KEYPAD ADDRESS?. 输入 0 到 3 之间任意值,输入什么数字并不重要, 关键是每台键盘应有不同的地 址。所选数字超出规定范围将不被接受, 如果无意中对一个以上的键盘选用 同一地址, 系统对键盘的指令输入将不会作出反应。, 参考第29页解决 之。

所有的键盘都被编址以后, 临时断掉AC 和DC 电源来重置控制主机。

#### LED 键盘编址

LED 键盘同样需要一个地址,它的编程依靠电路板上的DIP开关来实现。

SW1, SW2, SW3 用于 LED 键盘编址,参考下图:

#### 拨码开关

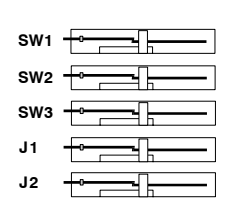

可以使用 8 - 15 的地址,具体哪个地址并不重 要,但是每个键盘都不能和其它键盘重复。若不 小心编入一个重复的地址,系统不会正确相应输 入, 参考第29页解决之

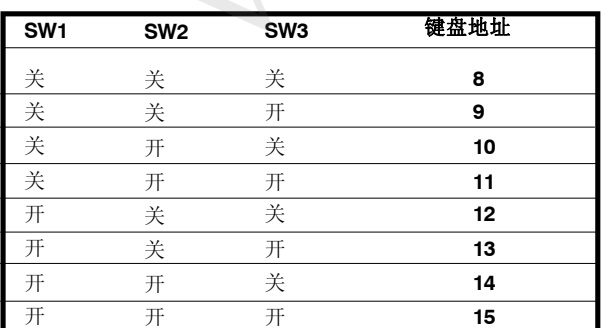

#### LED 键盘背光显示

拨码开关 J1 控制LED键盘的背光显示, J1闭合(默认设置)背光显示打 开,否则背光显示就关闭。

#### LED 键盘蜂鸣器

拨码开关 J2 控制LED键盘LED 蜂鸣器发声. J2闭合(默认设置)蜂鸣器打 开,否则蜂鸣器就关闭。

## 出厂设置

#### 缺省程序设置

2316 Plus II 主机的出厂默认设置是作为本地系统使用的,实际编程 数据列在手册最后4页的编程表格中。

注意: 若在连接探测器回路前加电, 请在每个回路之间接一个 2.2K-ohm EOL 末端电阻。

#### 密码

安装员密码: 0 1 2 3 4 5 用户 #1 (主码) 密码: 1 2 3 4 用户 #2 - 32: 关闭 断电恢复默认安装员密码: 是 访客码:无 需要密码布防:否 布防类型:常模布防 布撤防报告:无 挟持报告:不允许

### 报告

账号#1# 2# 3# 4: 无 拨号类型:音频 遥控编程:允许

#### 防区

防区 1 = 出入延时 - EOL 回路 防区 2 = 门或窗户 - EOL 回路 防区 3 = 门或窗户 - EOL 回路 防区 4 = 门或窗户 - EOL 回路 防区 5 = 门或窗户 - EOL 回路 防区 6 = 门或窗户 - EOL 回路 防区 7 = 门或窗户 - EOL 回路 防区 8 = 火警或烟感 - EOL 监视回路 防区 9 = 内部 - EOL 回路 防区 10 = 内部 - EOL 回路 防区 11 = 内部 - EOL 回路 防区 12 = 内部 - EOL 回路 防区 13 = 内部 - EOL 回路 防区 14 = 内部 - EOL 回路 防区 15 = 内部 - EOL 回路 防区 16 = 内部 - EOL 回路 紧急求助软防区:唧唧警声,无报告 火警软防区: 脉冲警声, 无报告 匪警软防区:稳定警声,无报告 www.kmyd.com.cn

### 测试报告

测试报告间隔:7天且关闭

#### 延时

进入延时 3 0秒有提示音 外出延时: 6 0秒有提示音 警号延时: 5 分钟

#### 控制主机:

本地系统:是 动态电池测试:关闭

### 编程选项

以下是2316 Plus II 的编程选项,包括指令地址和数据位,数据位 内容在( )内。注意:所有指令位置都是1 6进制的。

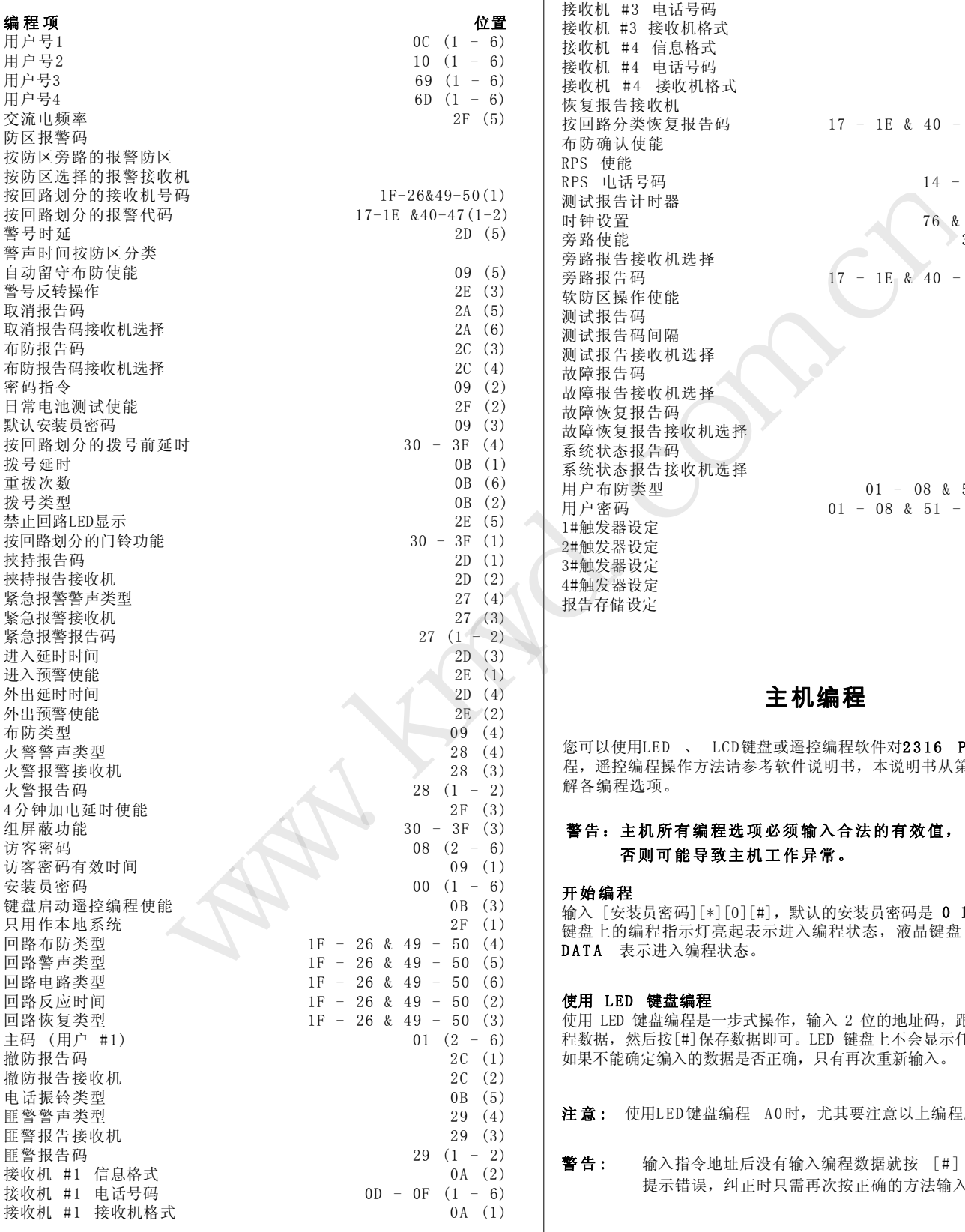

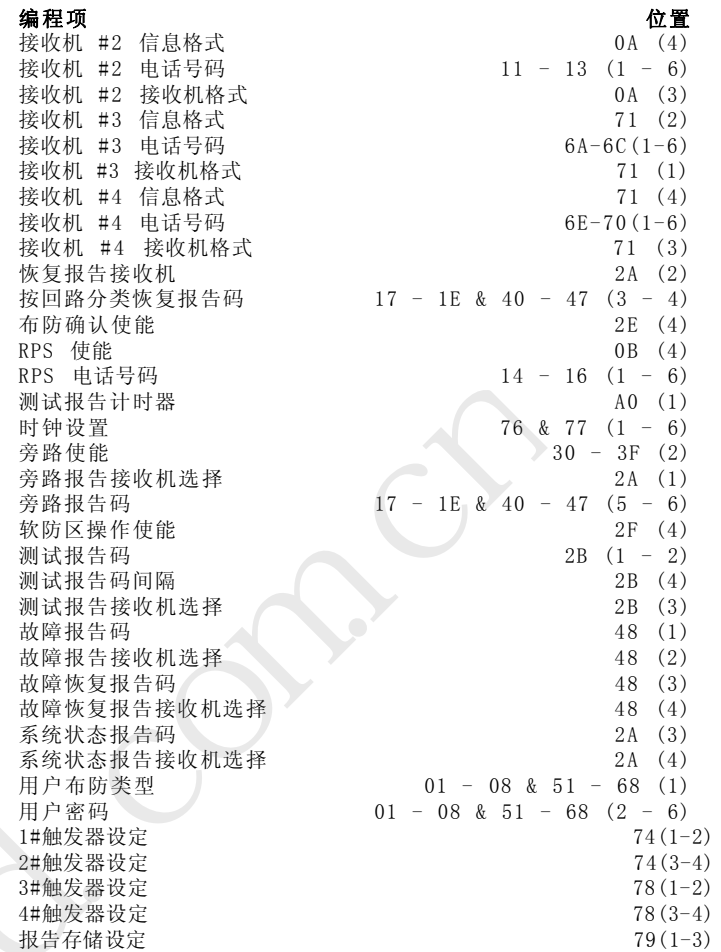

### 主机编程

您可以使用LED 、 LCD键盘或遥控编程软件对2316 Plus II进行编 程, 遥控编程操作方法请参考软件说明书, 本说明书从第八页开始简要讲 解各编程选项。

### 否则可能导致主机工作异常。 警告:主机所有编程选项必须输入合法的有效值,

#### 开始编程

输入 [安装员密码][\*][0][#], 默认的安装员密码是 0 1 2 3 4 5, LED 键盘上的编程指示灯亮起表示进入编程状态,液晶键盘上将显示 CMD DATA 表示进入编程状态。

#### 使用 LED 键盘编程

使用 LED 键盘编程是一步式操作,输入 2 位的地址码,跟着输入想要的编 程数据,然后按[#]保存数据即可。LED 键盘上不会显示任何的编程数据, 如果不能确定编入的数据是否正确,只有再次重新输入。

注意: 使用LED键盘编程 A0时, 尤其要注意以上编程顺序。

警告: 输入指令地址后没有输入编程数据就按 [#], 键盘将响5声 提示错误,纠正时只需再次按正确的方法输入编程数据即可。

#### 使用液晶键盘编程

用液晶键盘编程是两步式的,首先输入2位地址码按 [#], 键盘上将显示该 地址原来的编程数据,然后输入您想要的编程数据后按[#]保存即可。 您也 可以通过按 [#] 按顺序查阅各编程项。

注意: 指令位A0必须直接定址。使用液晶键盘为这个位置编程的时候, 以前存储的数据并不显示出来。编程此数据项时,需先输入指令 地址按[#],然后输入编程数据按[#]保存。

#### 编程1 6进制数据

编程数据为16进制, 包含 0 - 9 以及 A - F, 数据 0 - 9 可以直接输 入,数据A - F按下表指示.

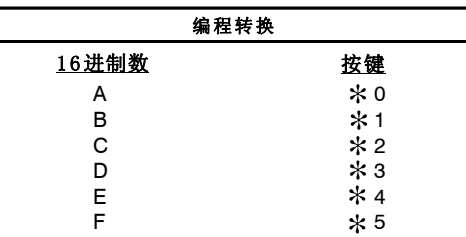

#### 结束编程

完成主机编程后,输入 [\*] [#] 退出编程,或者输入别的编程地址进入 别的编程项. 如果在五分钟以内不按任何键的话, 控制主机也将退出编程 模式(使用LED键盘时注意按键顺序)

## 对液晶键盘编程

确认键盘已经与控制主机连线并且已经上电,主机只有在撤防状态才可 以进行编程。

注意: 对键盘进行编程和使用键盘编程是不同的(使用键盘编程是用来 对控制主机进行编程的)。

#### 液晶键盘

您可以在液晶键盘上编制1 6个防区的标签、系统信息、地址等。防区标签 在进行步测、有防区失效或报警后按[#]时显示出来;服务信息在交流掉 电、保险丝断、通信故障或者电池电压低时显示出来;经销商信息在系统 撤防时显示;键盘地址只在系统初始化时显示。

这些信息可以直接在液晶键盘上输入或者通过遥控编程软件编制,遥控编程软 件的使用请参考软件说明书。

#### 键盘信息编程

用户可以使用编程模板来编程这些信息以及防区标识符,以下的模板在编程键 盘时使用。

键入 [安装员密码] [\*] [0] [1] [#]进入键盘编程,输入的信息可以包 括表中的大小写字母,数字(0 - 9)以及22个特殊字符。

按 [2] 向前查找您需要的字符,按[8]向后查找。 找到想要的字符后,按[6]光标右移,按[4]光标左移,所有字符输入完后, 按[#]保存并移到下一条信息,使用[0]键往前查找信息。

液晶键盘信息顺序为:

- 服务信息
- 安装商信息
- 软防区标识符 (C)
- 接线防区标识符
- 键盘地址

## ALPHA II 键盘编程模板

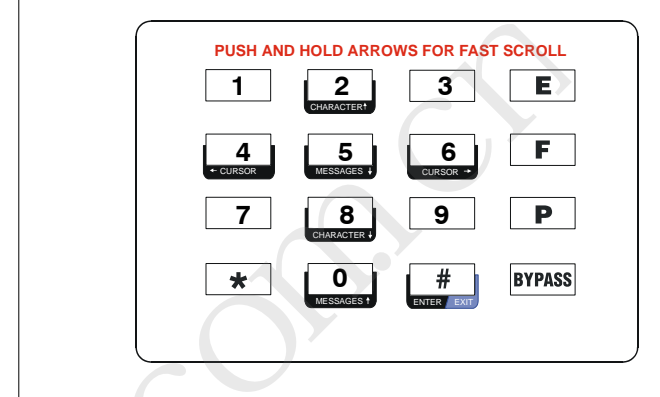

## ALPHA PLUS/ALPHA PLUS II 键盘编程模板

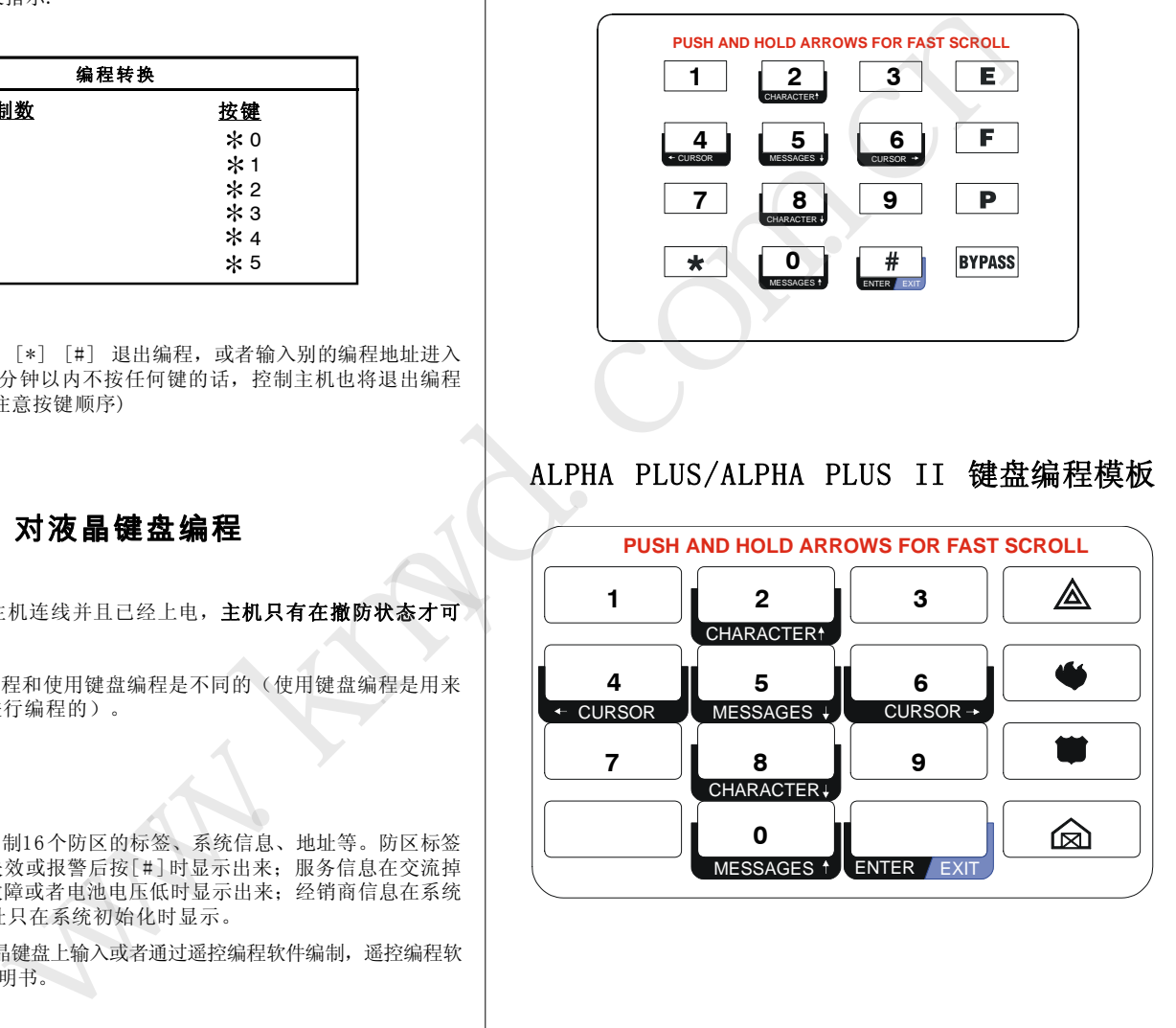

注意: 超过5分钟不按键将自动退出编程模式。

#### 退出键盘编程

按 [\*] [#]或5分钟以上不作任何操作都将退出编程。

2316 Plus II主机最多可记录255条事件,断电也不会丢失。如果255条 事件存满,新事件将覆盖最早的事件,用户可以通过Alpha Plus II 键盘查看,具体操作请参考第2 9 页说明,事件的显示格式为:

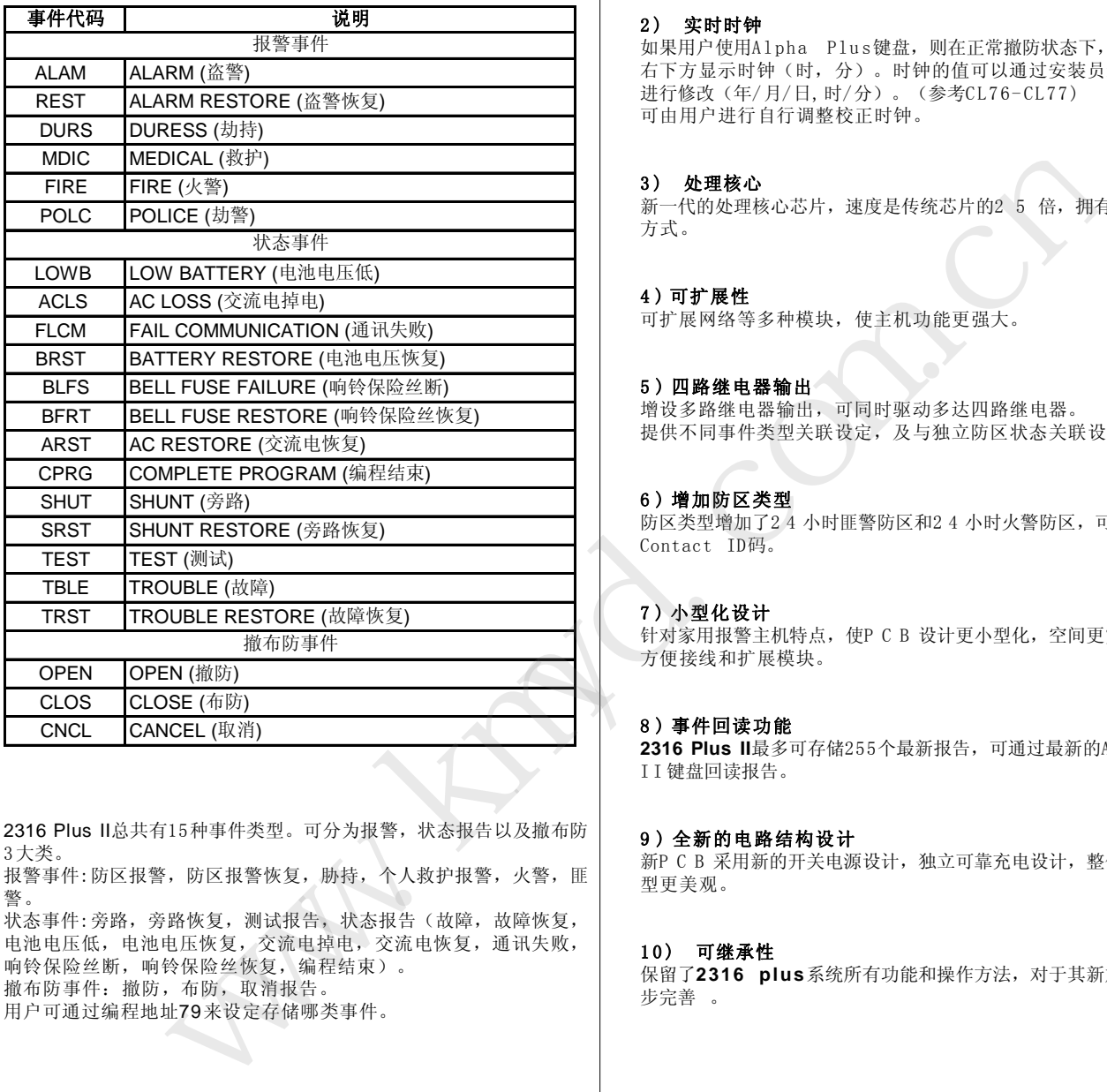

2316 Plus II总共有15种事件类型。可分为报警,状态报告以及撤布防 3大类。

报警事件:防区报警,防区报警恢复,胁持,个人救护报警,火警,匪 警。

状态事件: 旁路, 旁路恢复, 测试报告, 状态报告(故障, 故障恢复, 电池电压低,电池电压恢复,交流电掉电,交流电恢复,通讯失败, 响铃保险丝断,响铃保险丝恢复,编程结束)。 撤布防事件:撤防,布防,取消报告。

用户可通过编程地址79来设定存储哪类事件。

## 事件回读 2316 Plus II 新增功能

#### 1 ) 副主码功能

拥有更改其他用户密码权限,但不可更改主码,不可以操作系统复 位。当主码和副主码密码一致时,只有主码有效。

#### 2 ) 实时时钟

如果用户使用Alpha Plus键盘, 则在正常撤防状态下, 在LCD显示器 右下方显示时钟(时,分)。时钟的值可以通过安装员进入编程模式 进行修改(年/月/日, 时/分)。(参考CL76-CL77) 可由用户进行自行调整校正时钟。

#### 3 ) 处理核心

新一代的处理核心芯片,速度是传统芯片的2 5 倍,拥有更可靠的处理 方式。

#### 4 ) 可扩展性

可扩展网络等多种模块,使主机功能更强大。

#### 5 ) 四路继电器输出

增设多路继电器输出,可同时驱动多达四路继电器。 提供不同事件类型关联设定,及与独立防区状态关联设定。

#### 6 ) 增加防区类型

防区类型增加了2 4 小时匪警防区和2 4 小时火警防区,可发送不同的 Contact ID码。

#### 7 ) 小型化设计

针对家用报警主机特点, 使P C B 设计更小型化, 空间更宽裕的主机盒, 方便接线和扩展模块。

#### 8 ) 事件回读功能

**2316 Plus II**最多可存储255个最新报告,可通过最新的Alpha Plus I I 键盘回读报告。

#### 9 ) 全新的电路结构设计

新P C B 采用新的开关电源设计, 独立可靠充电设计, 整体功耗更小, 外 型更美观。

#### 1 0 ) 可继承性

保留了**2316 plus**系统所有功能和操作方法,对于其新加功能有了进一 步完善 。

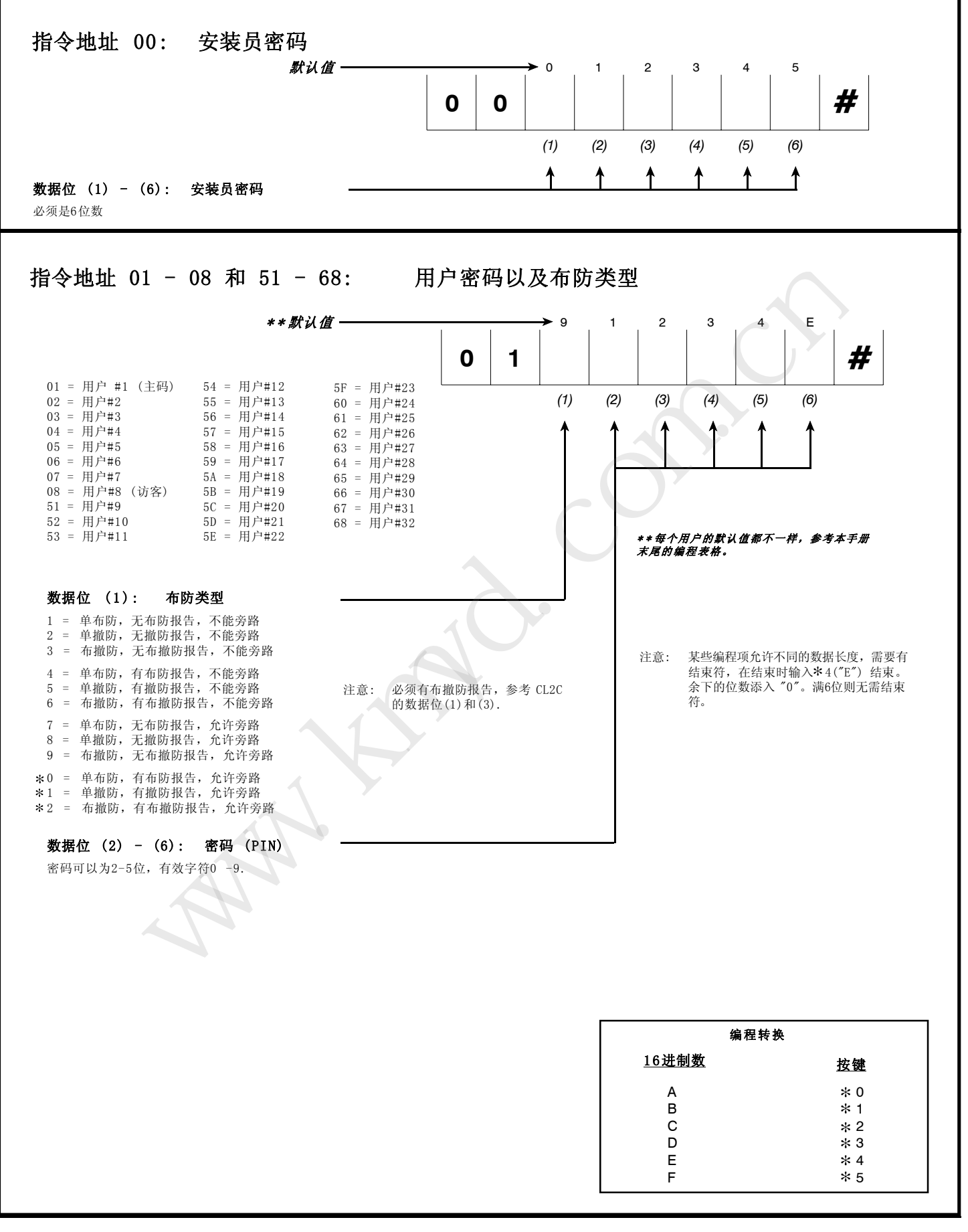

## $CL$  09 - 0A & 71

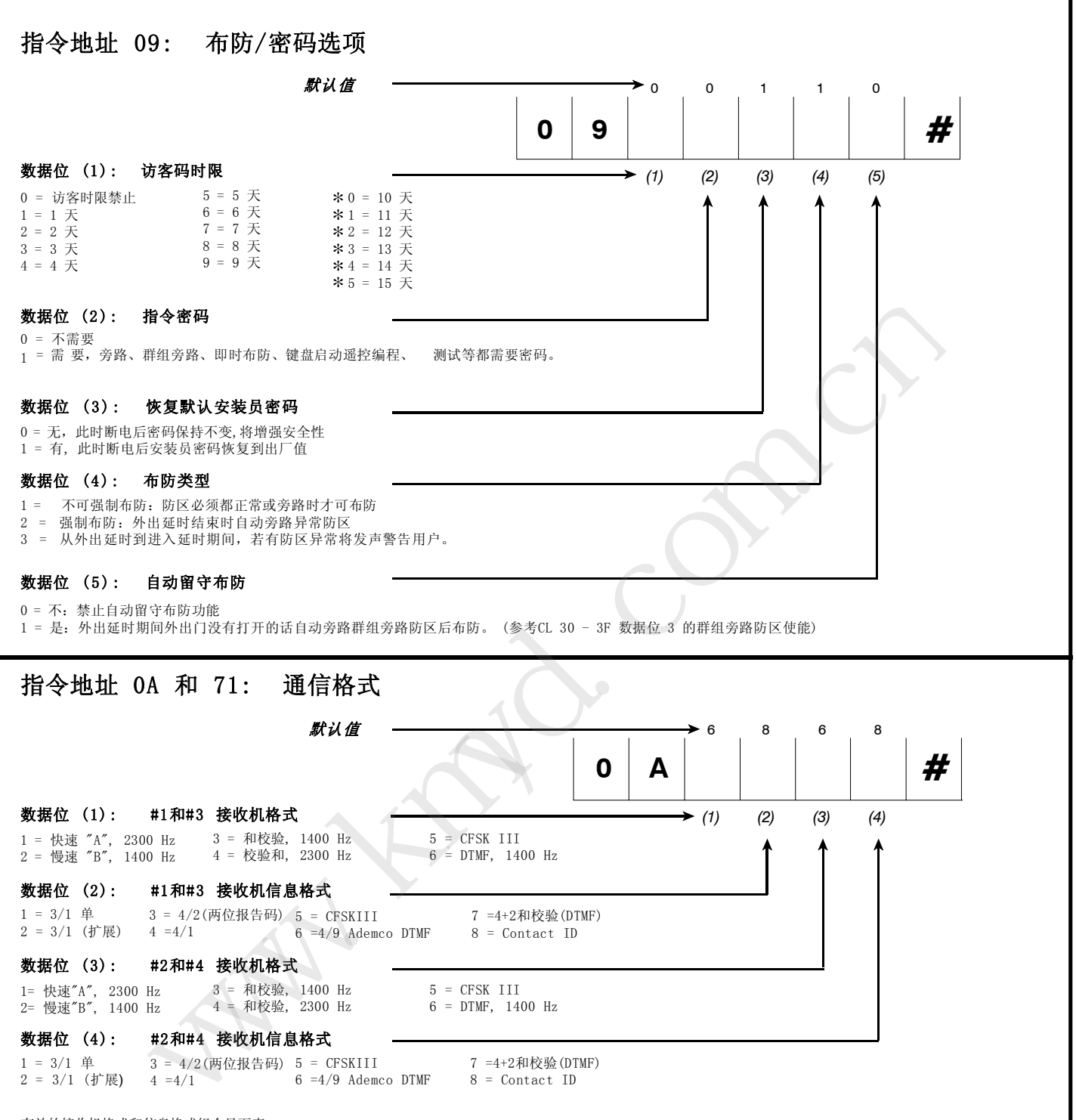

有效的接收机格式和信息格式组合见下表

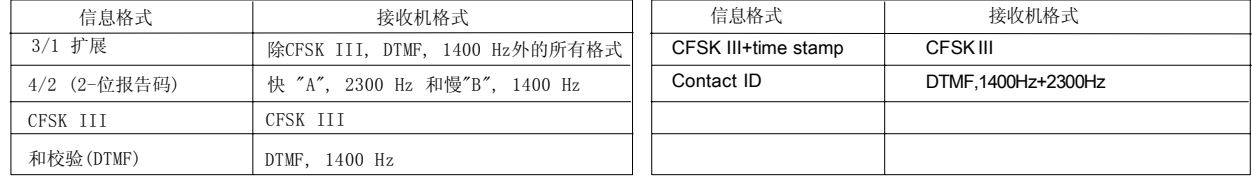

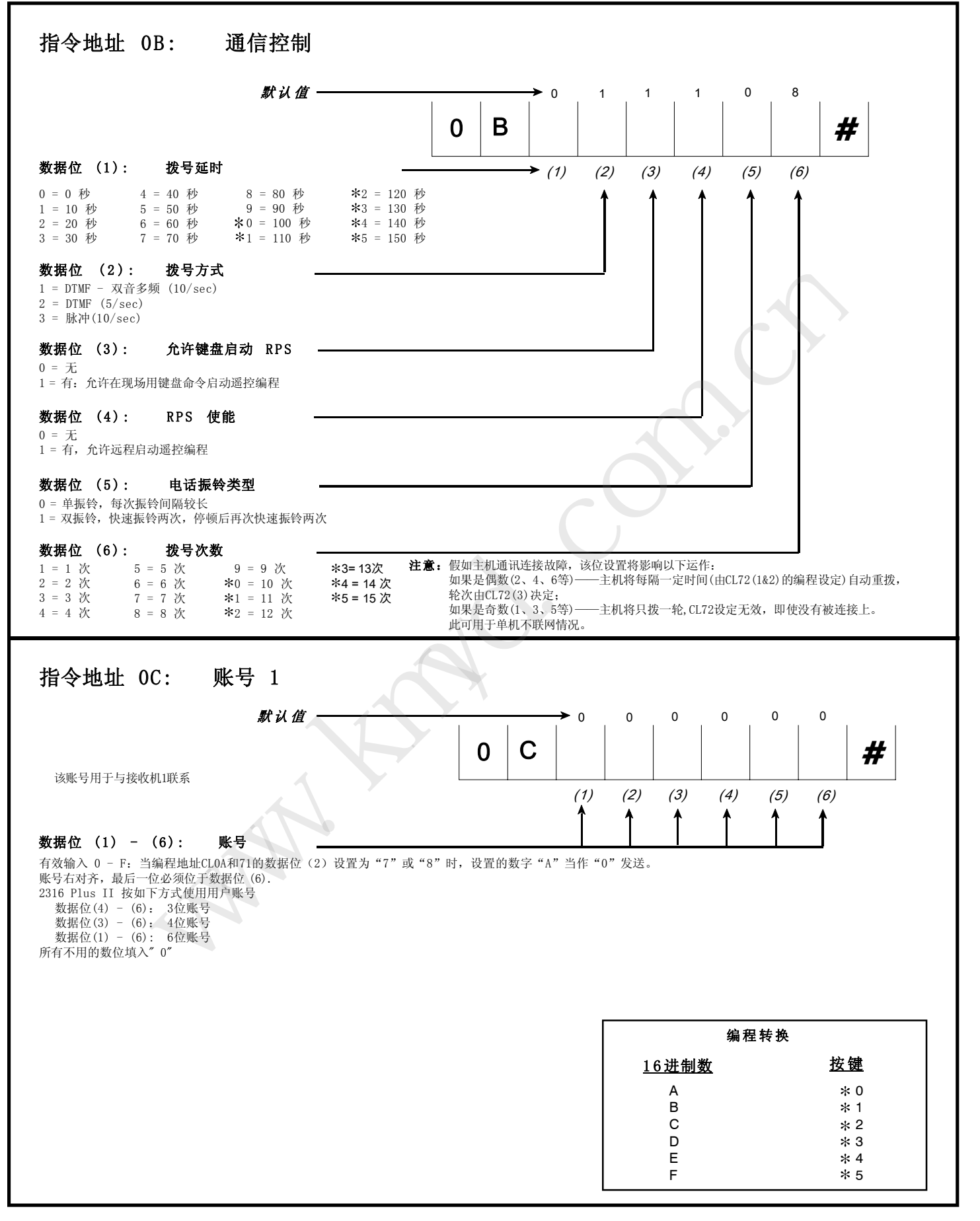

#### 2316 Plus II 控制主机安装手册

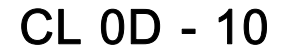

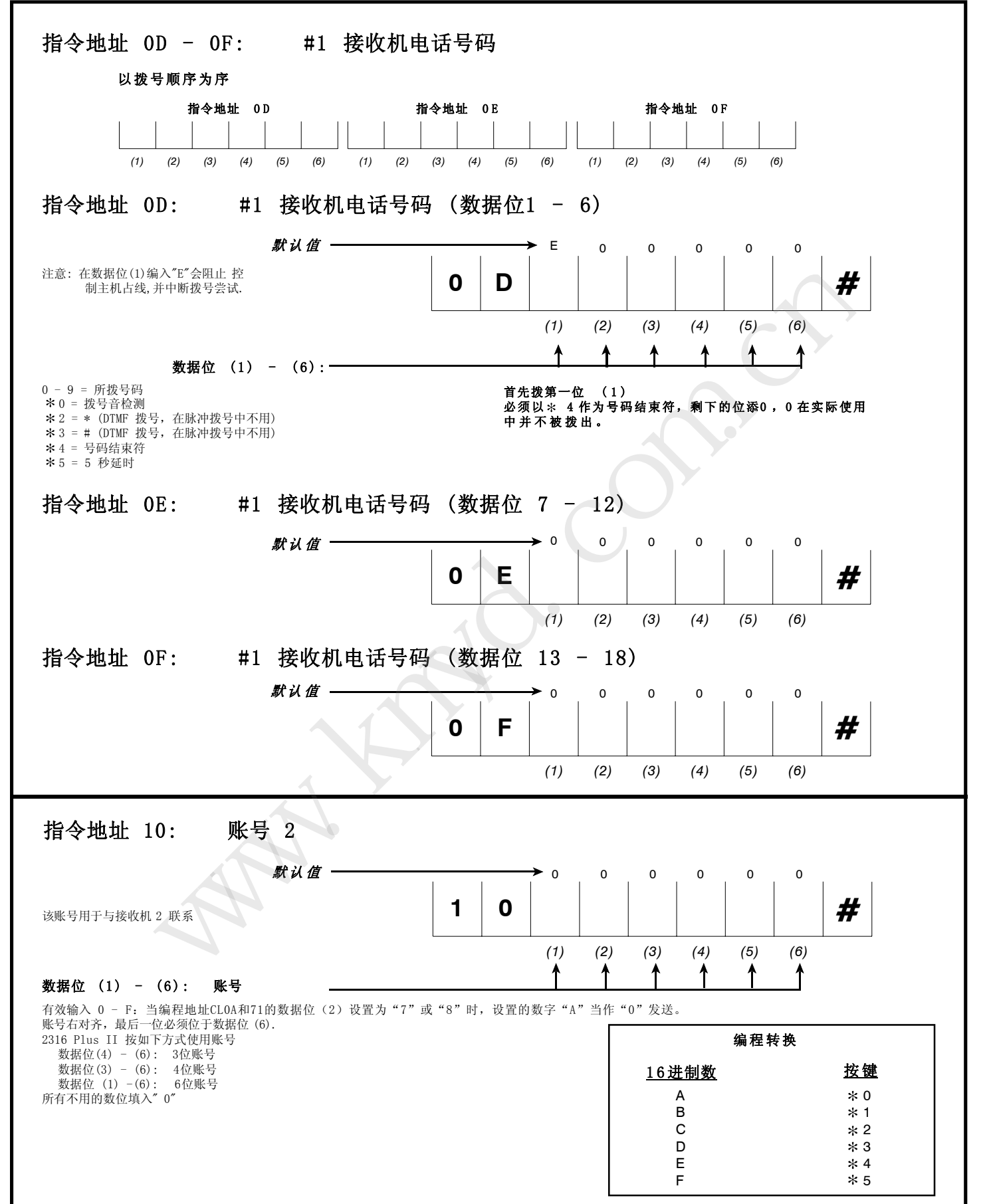

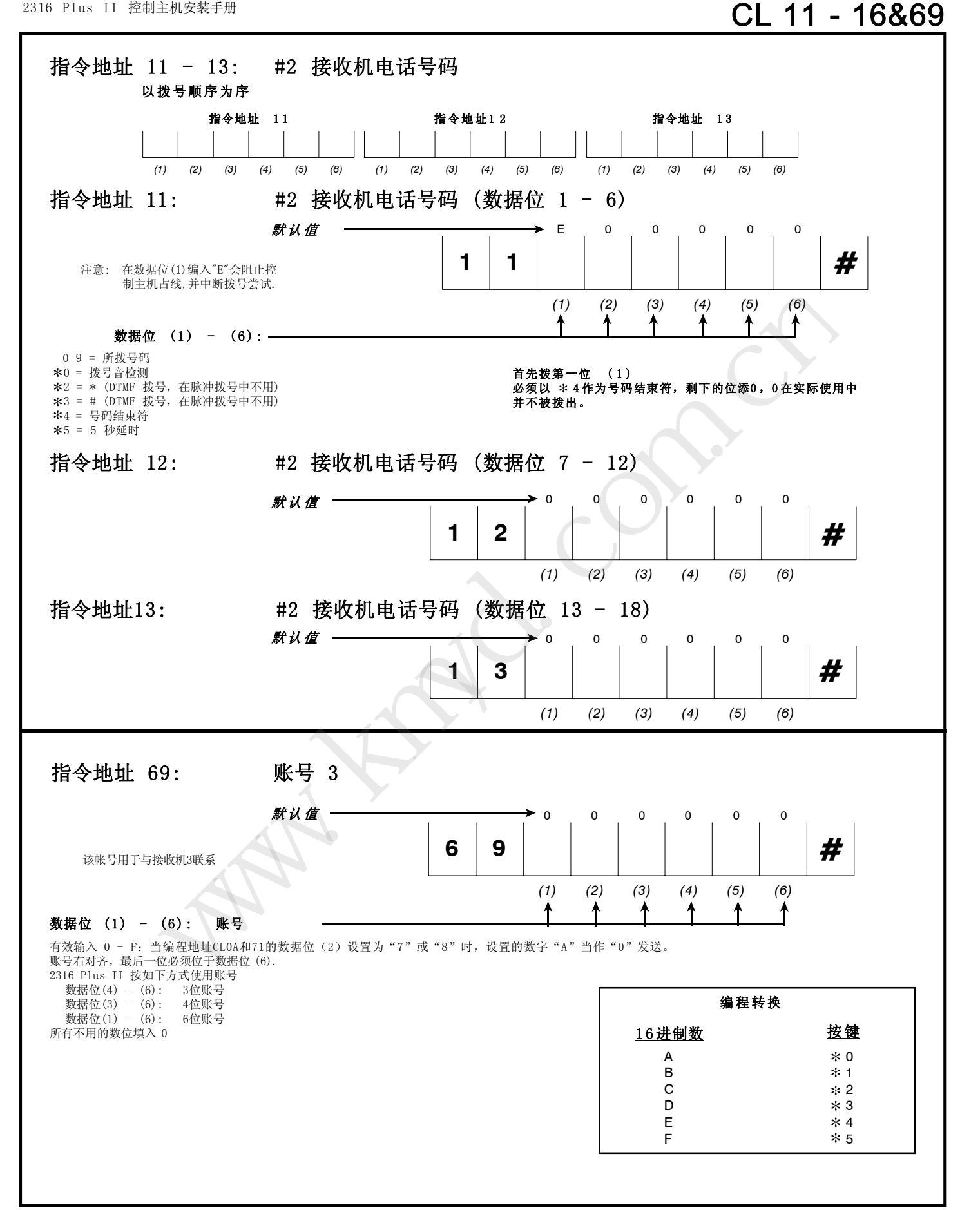

## CL 6A - 6D

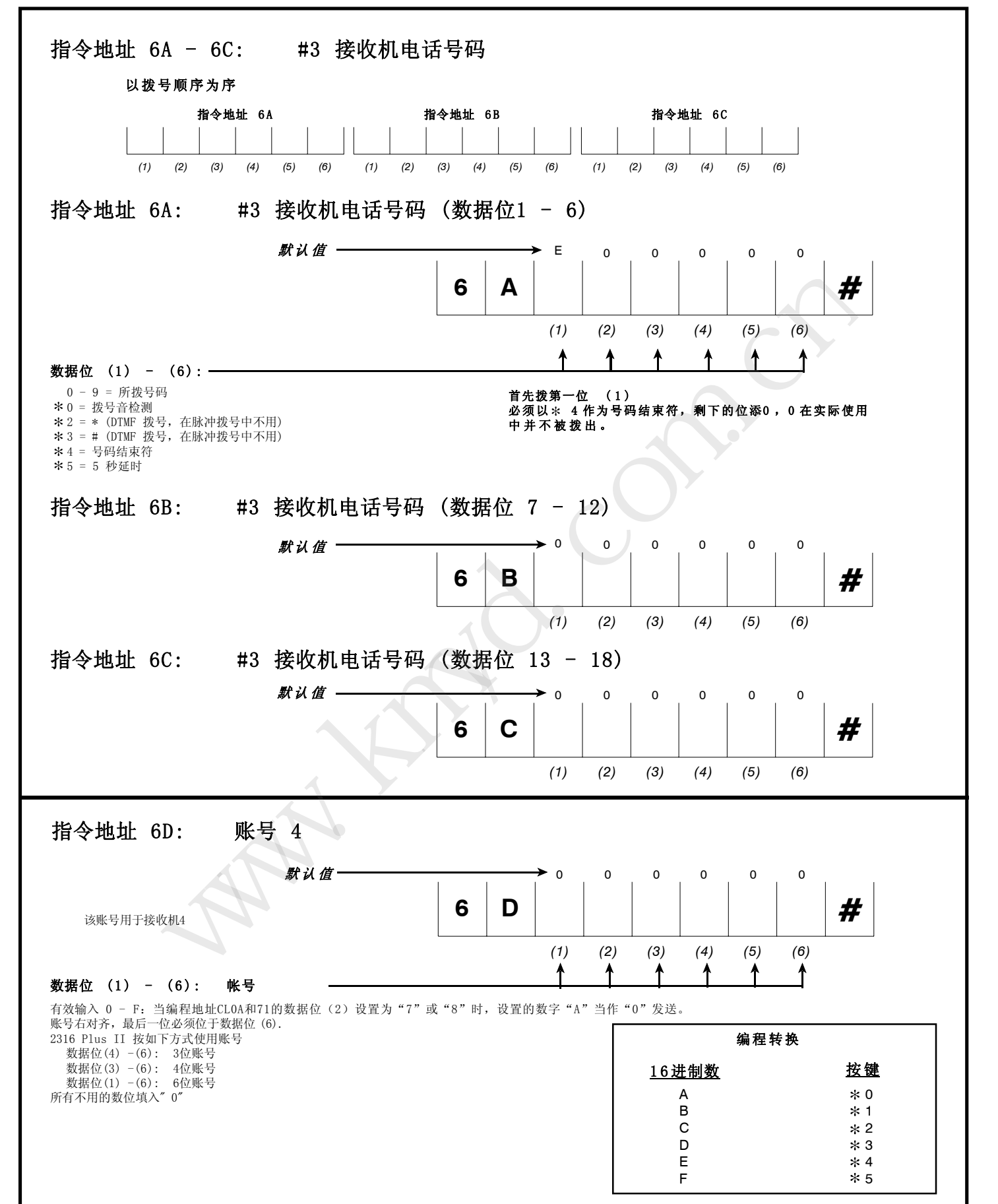

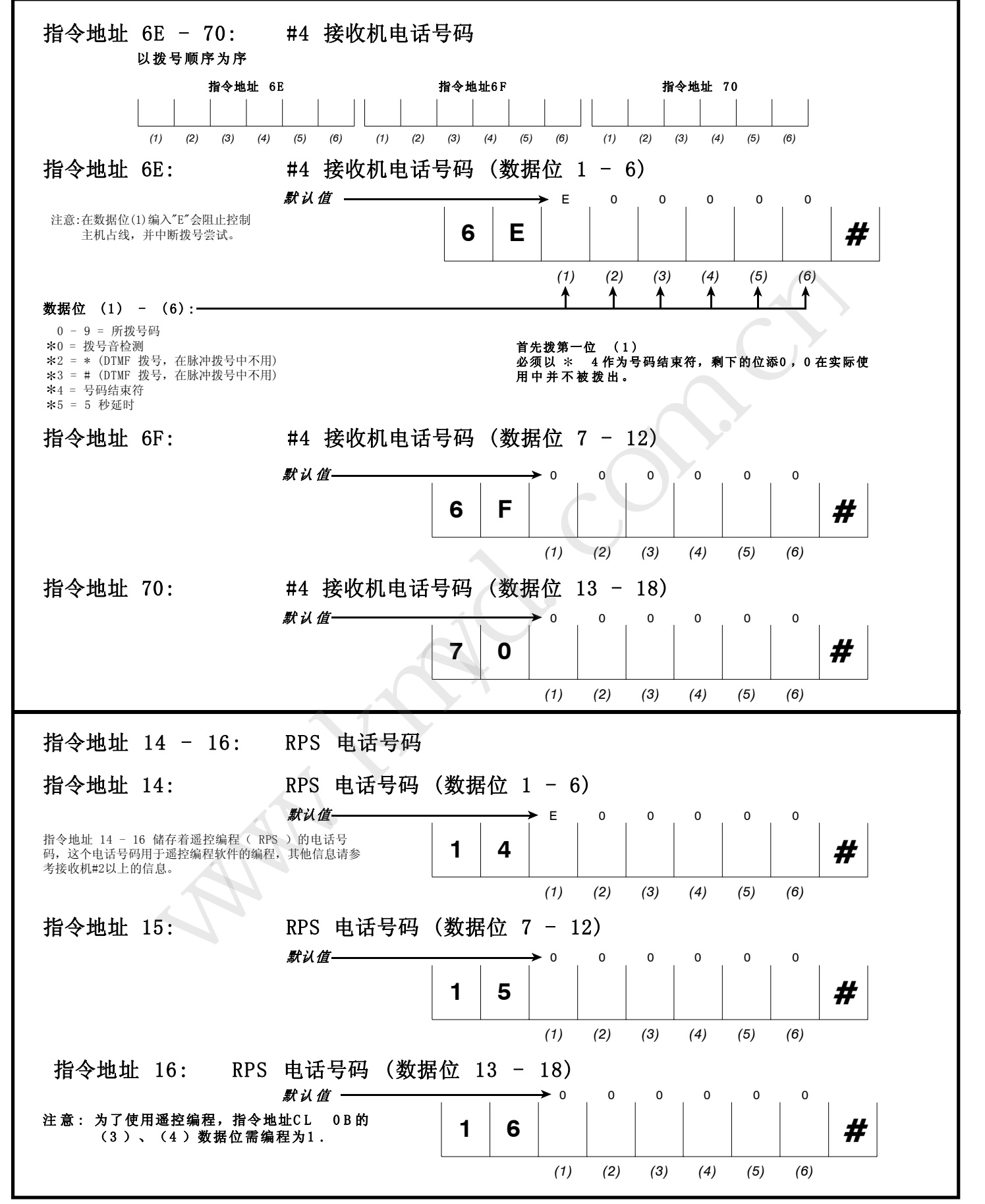

## CL17-1E & 40-47,1F-26 & 49-50

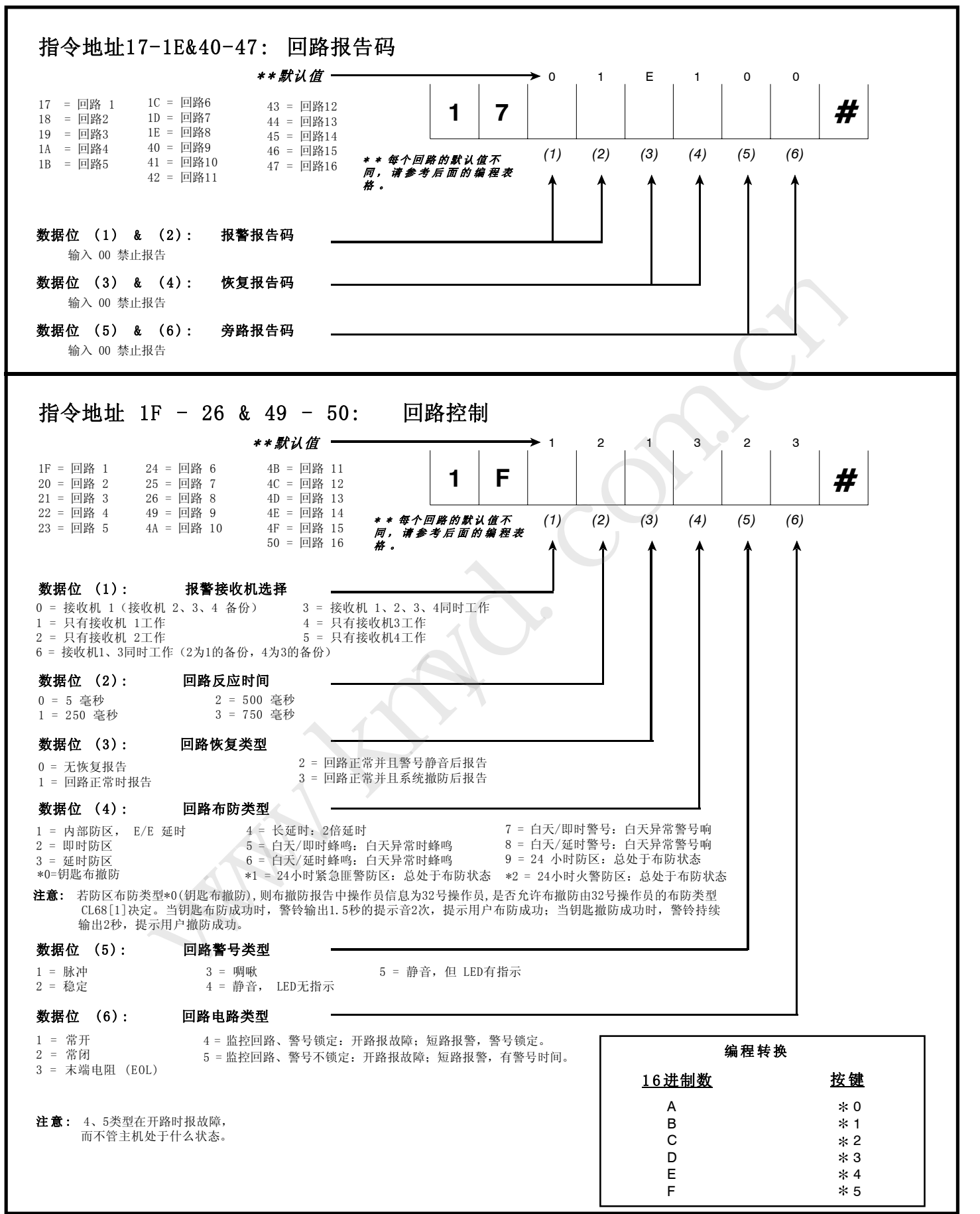

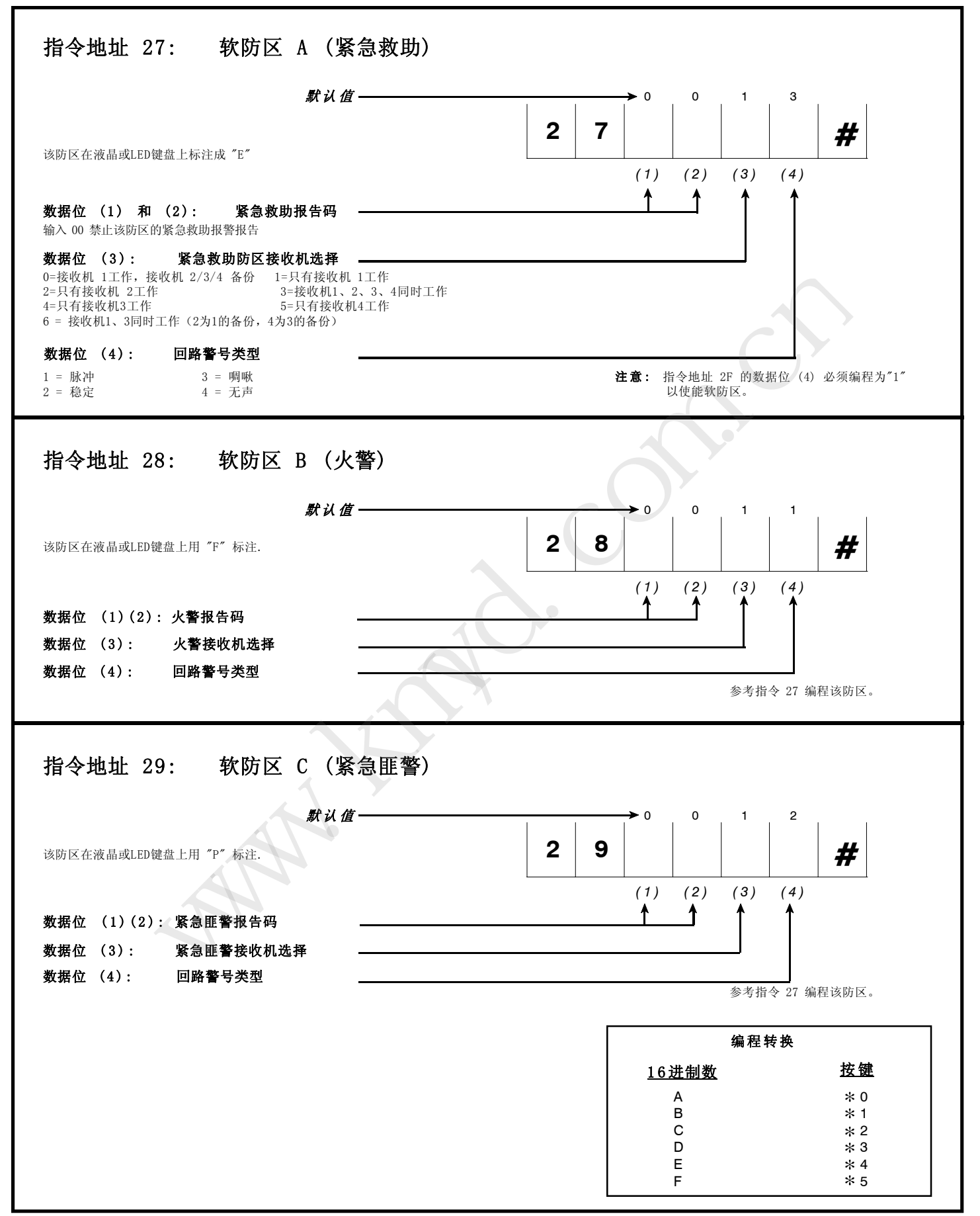

## CL 2A & 2B

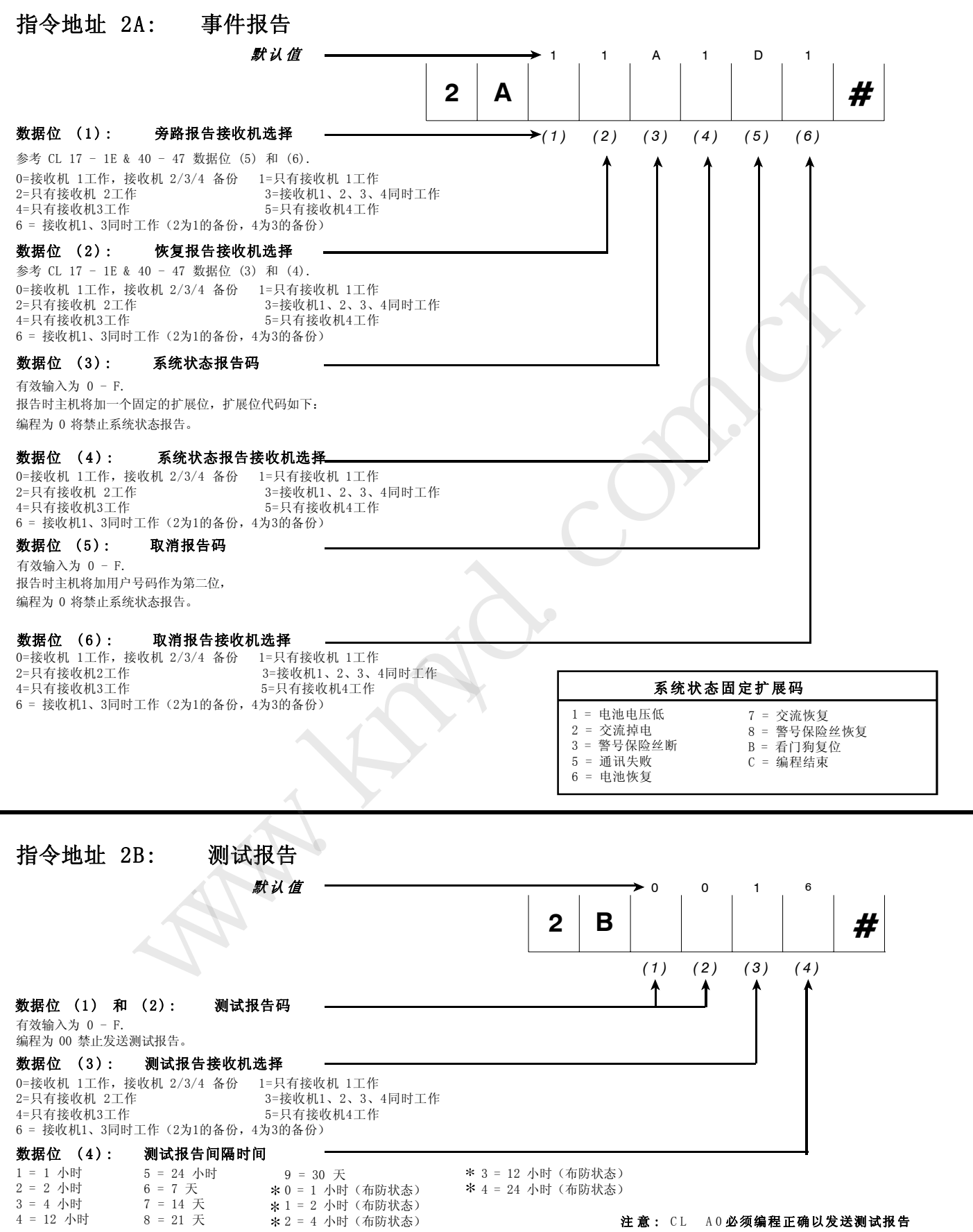

指令地址 2C: 布撤防报告码  $\blacktriangleright$ (1) (2) (3) (4) **默认值 → B** 1 C 1 数据位 (1): 撤防报告码 有效输入为 0 - F. 撤防报告码的后面跟随着用户号码 编程为 0 禁止发送撤防报告码 数据位 (2): 撤防报告接收机选择 <u>- 第</u><br>0=接收机 1工作,接收机 2/3/4 备份 1=只有接收机 1工作 数据位 (3): 布防报告码 有效输入为 0 - F. 布防报告码的后面跟随着用户号码 编程为 0 禁止发送布防报告码 数据位 (4): 布防报告接收机选择 指令地址 2D: 挟持报告和延时 数据位 (4): 外出延时 默认值-*(1) (2) (3) (4) (5)* 0 13 62 数据位 (1): 挟持报告码 有效输入为 0 - F. 挟持报告码的后面跟随着用户号码 编程为 0 禁止发送挟持报告码 数据位 (2): 挟持报告接收机选择 数据位 (3): 进入延时 注意: 大于 150 秒的进入延时, 请参 考 CL 1F - 26 & 49 - 50 数据位 (4)  $\angle x1 = 110$  秒  $*2 = 120$  秒  $*3 = 130$  秒  $*4 = 140$  秒  $*5 = 150$  秒 6 = 60 秒 7 = 70 秒 8 = 80 秒 9 = 90 秒  $*0 = 100$  秒 1 = 10 秒 2 = 20 秒 3 = 30 秒  $4 = 40$  秒 5 = 50 秒  $*1 = 110$  秒  $*2 = 120$  秒  $*3 = 130$  秒  $*4 = 140$  秒  $*5 = 300$  秒  $6 = 60$  秒 7 = 70 秒 8 = 80 秒 9 = 90 秒  $*0 = 100$  秒 1 = 10 秒  $2 = 20$  秒 3 = 30 秒  $4 = 40$  秒 5 = 50 秒 数据位 (5): 警号持续时间 4 = 15 分钟 5 = 30 分钟 A B C D E 1 6 进制数 按 键  $*$  0  $*1$  $*2$  $*3$  $*4$  编程转换 1 = 2 分钟 2 = 5 分钟 3 = 10 分钟 0=接收机 1工作,接收机 2/3/4 备份 2=只有接收机 2工作 3=接收机1、2、3、4同时工作 4=只有接收机3工作 5=只有接收机4工作 6 = 接收机1、3同时工作(2为1的备份,4为3的备份) 0=接收机 1工作,接收机 2/3/4 备份 1=只有接收机 1工作 2=只有接收机 2工作 3=接收机1、2、3、4同时工作 4=只有接收机3工作 5=只有接收机4工作 6 = 接收机1、3同时工作(2为1的备份,4为3的备份) 0=接收机 1工作,接收机 2/3/4 备份 1=只有接收机 1工作<br>2=只有接收机 2工作 3=接收机1、2、3、 3=接收机1、2、3、4同时工作 4=只有接收机3工作 5=只有接收机4工作 6 = 接收机1、3同时工作(2为1的备份,4为3的备份) **2 C 2 D** # # ww.www.kmyd.com/seco.com/seco.com/seco.com/seco.com/seco.com/seco.com/seco.com/seco.com/seco.com/seco.com/seco.com/seco.com/seco.com/seco.com/seco.com/seco.com/seco.com/seco.com/seco.com/seco.com/seco.com/seco.com/seco.

F

 $*5$ 

## CL2E&2F

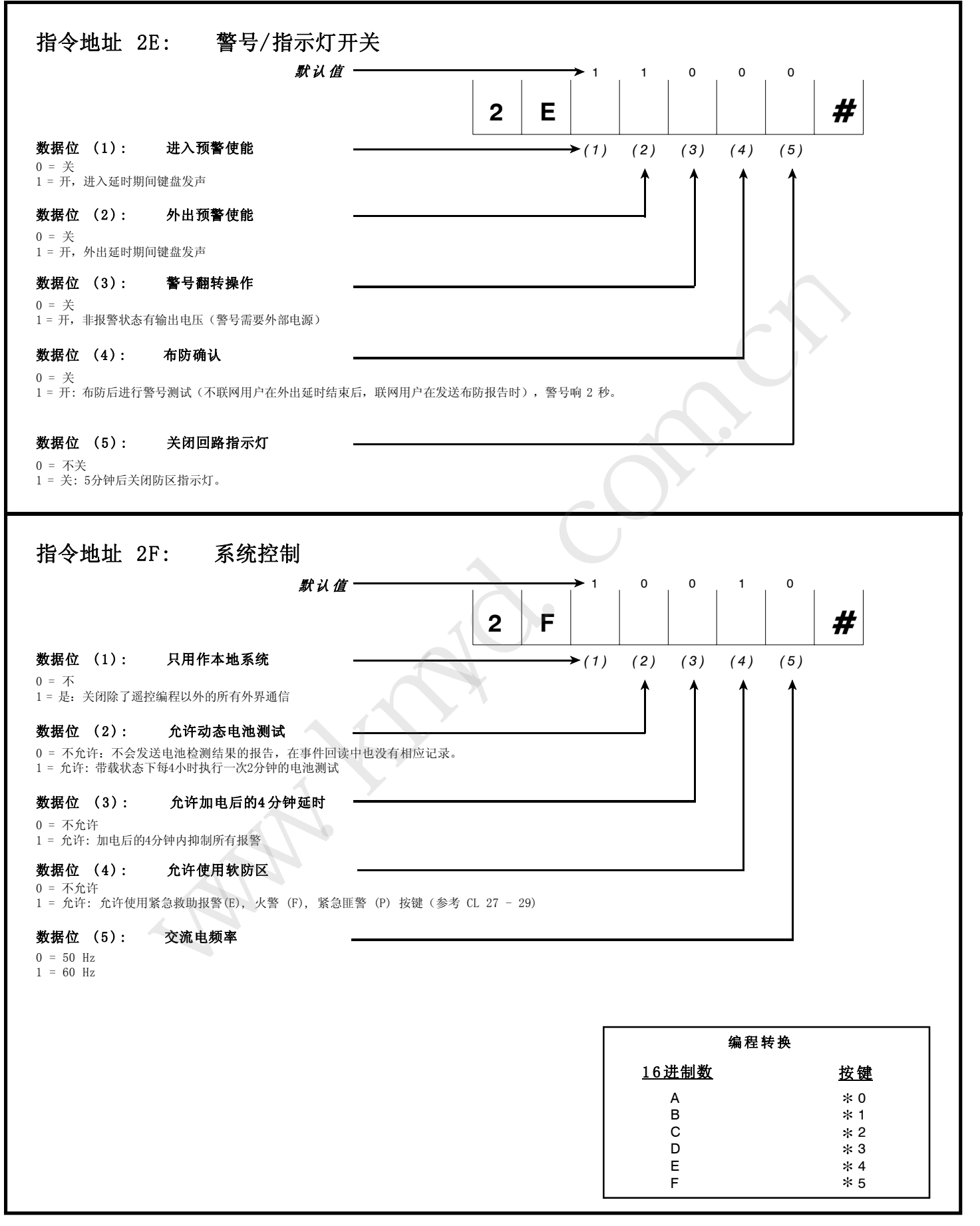

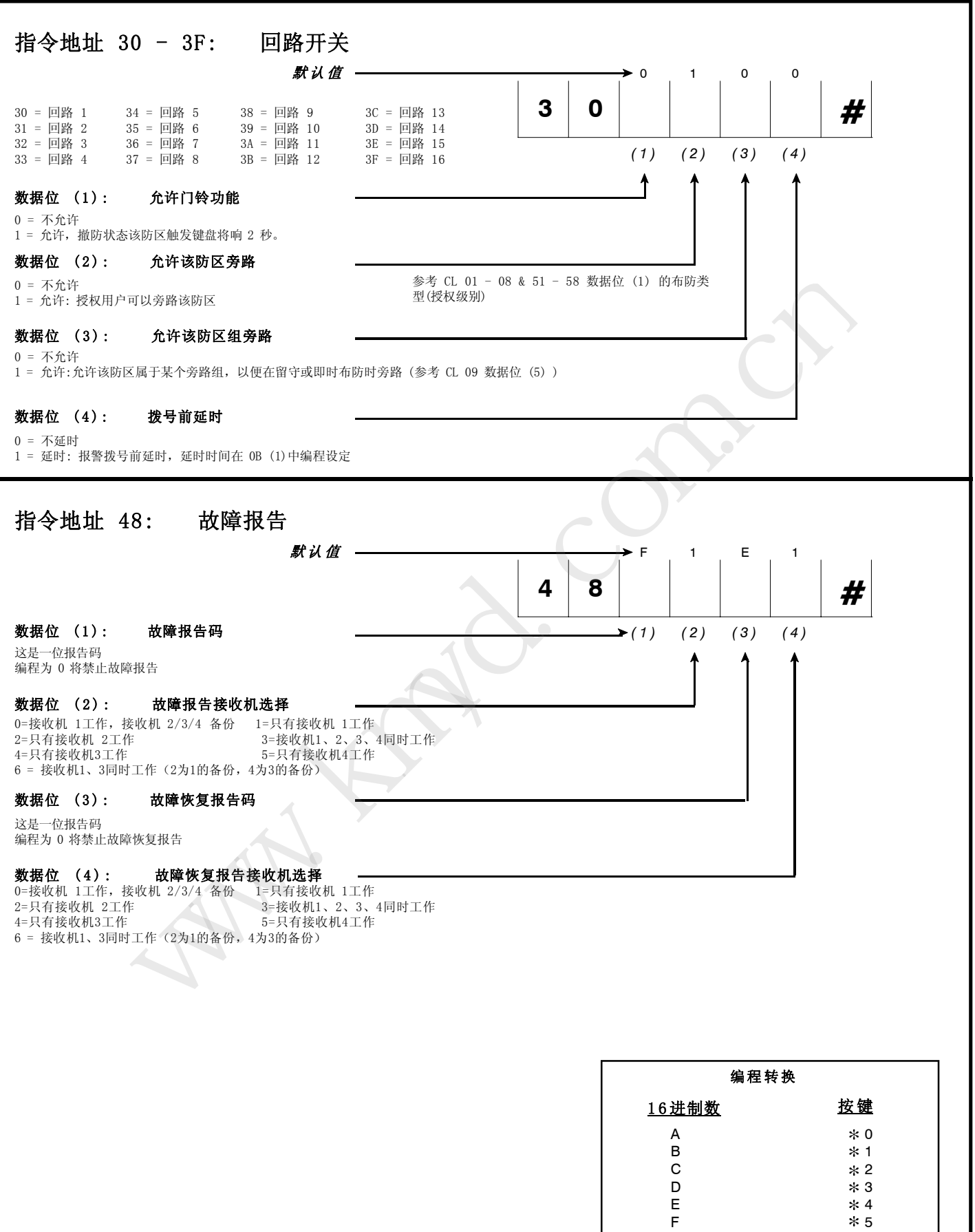

L

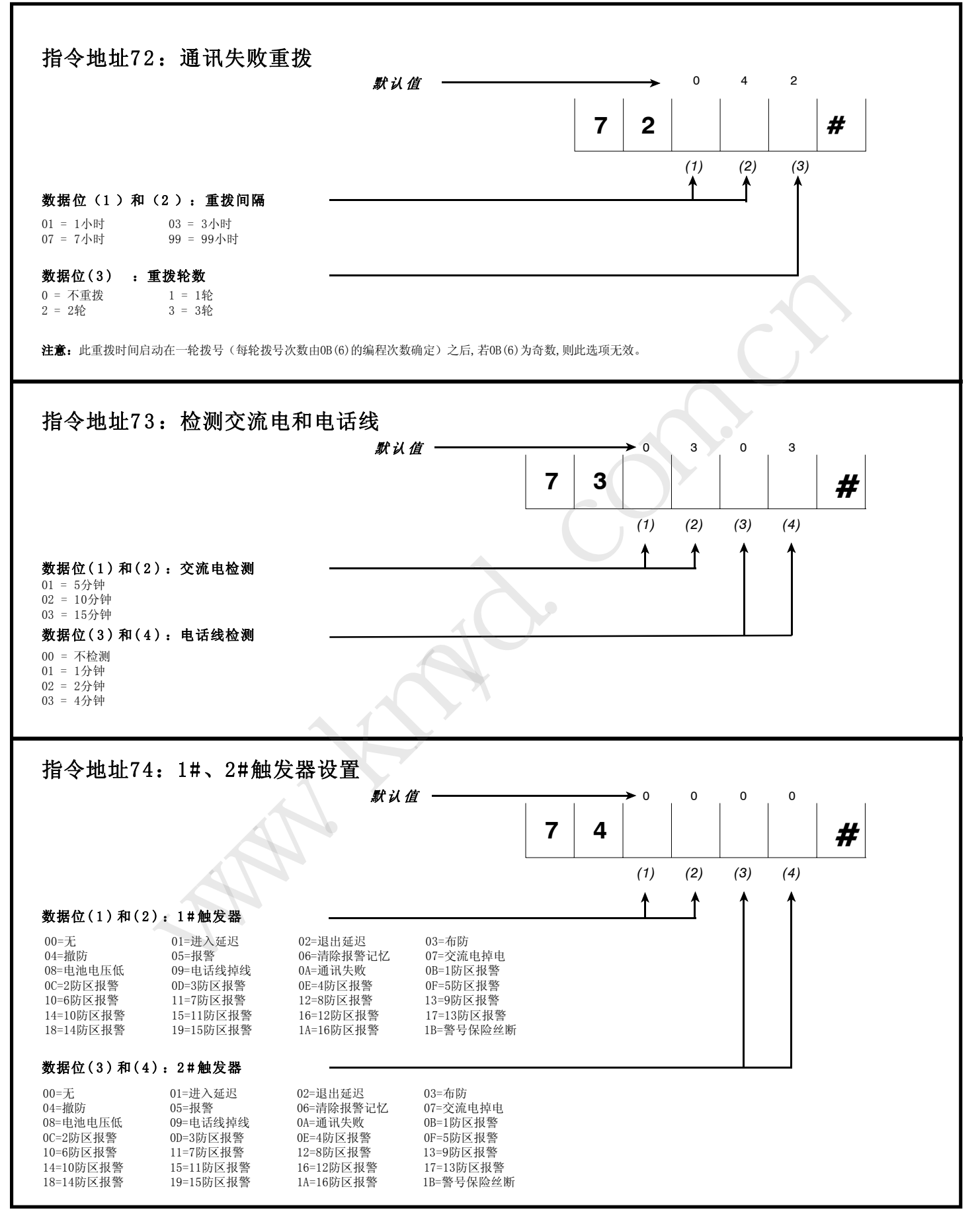

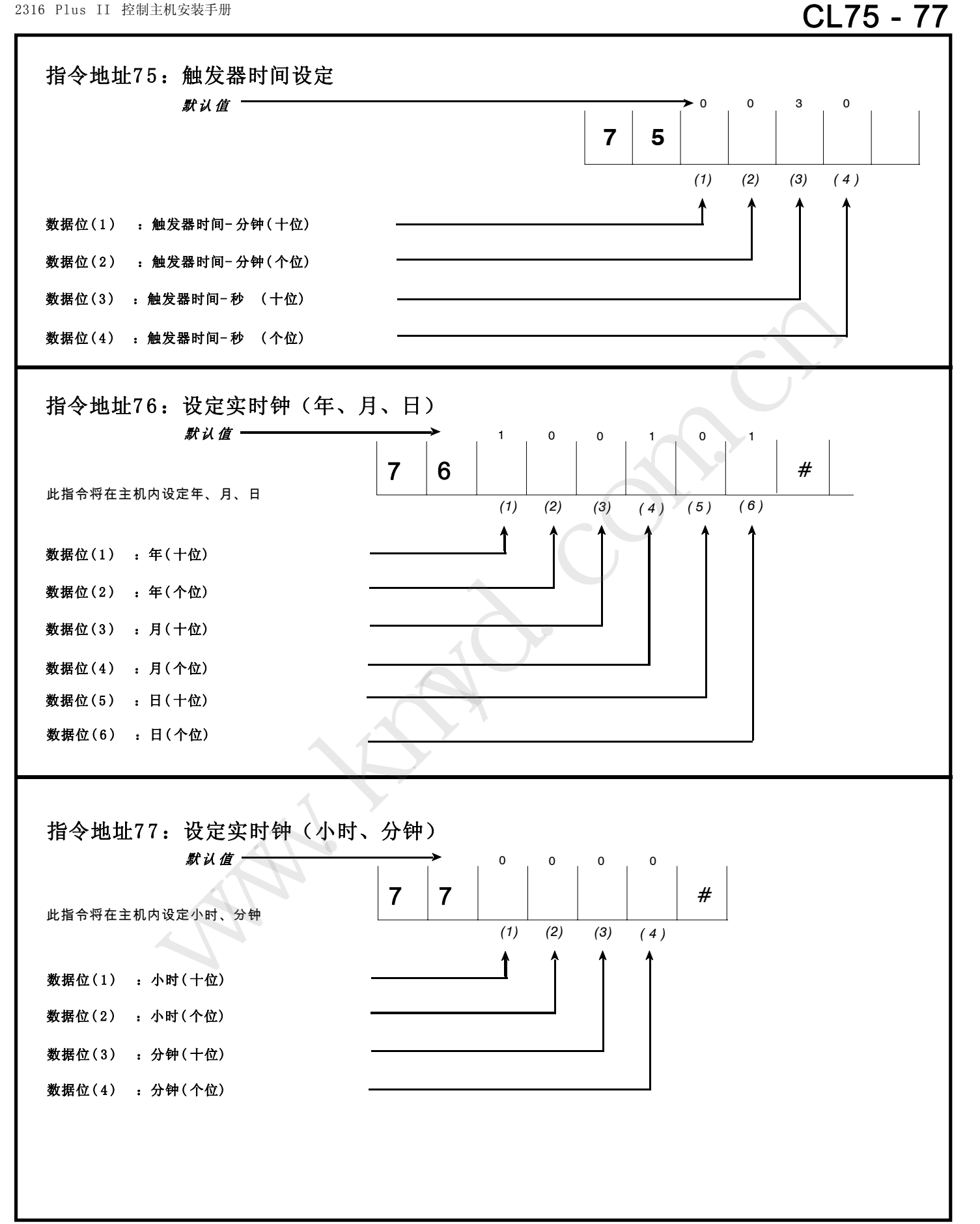

**24**

## CLA0, 78&79

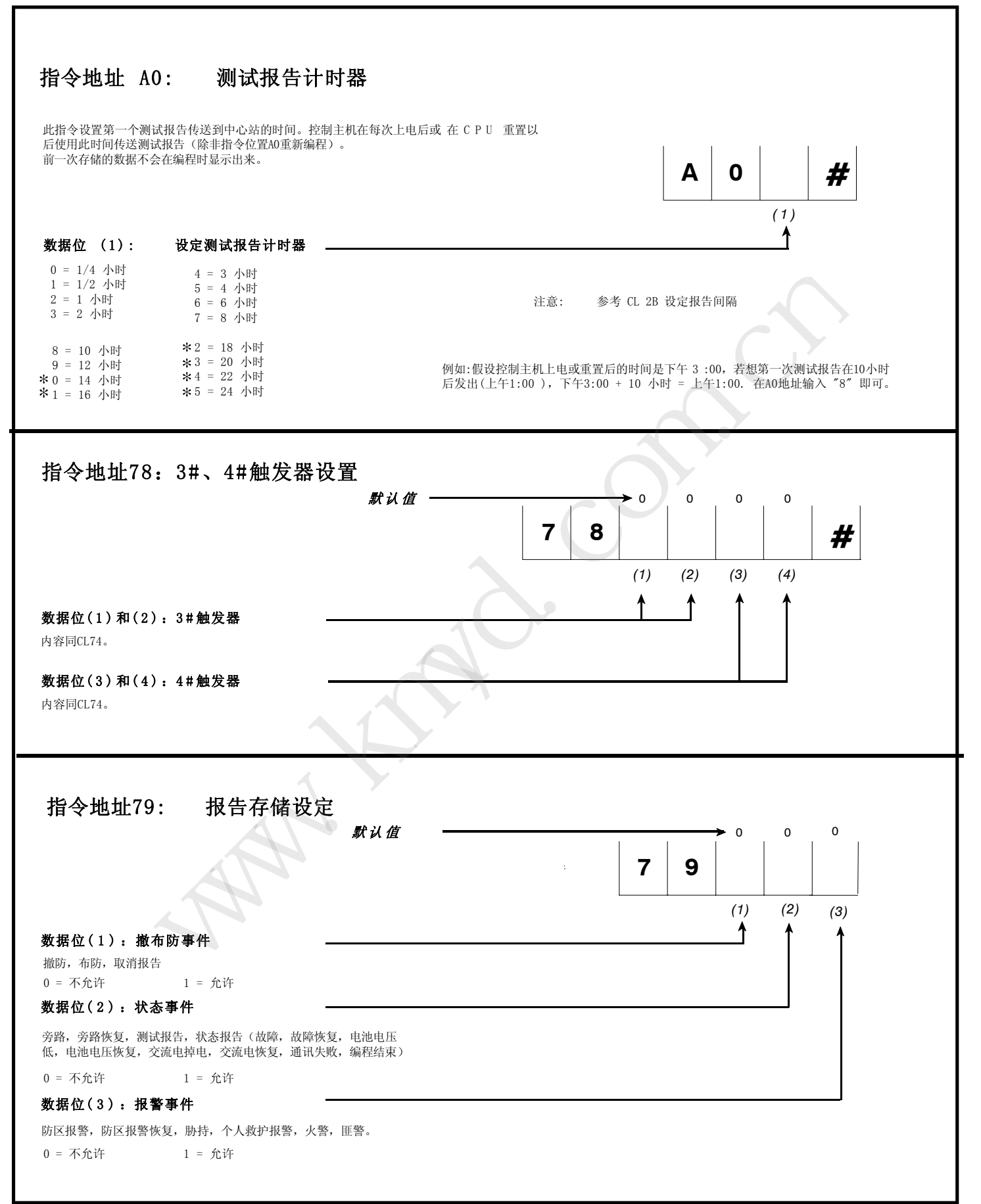

## 测试

安装结束后,连接交流和直流电源。若需要,则完成所需编程,测试控制 主机的所有操作。

## 安装员须知

为保证报警系统长期的正常工作,安装员和用户对系统进行定期的维护和 检查(至少一个月一次)是至关重要的,并需经常进行测试。安装员有责 任对系统进行定期的维护检查,并有责任培训操作员熟悉系统运转及操 作。其中很重要的一点是对系统进行定期测试(至少一星期一次),以保 证报警系统和报警设备的正常运行。

## 重要通知

怎样识别版本: 要识别软件的版本, 检查看门狗LED旁边U20, 如下图所 示:

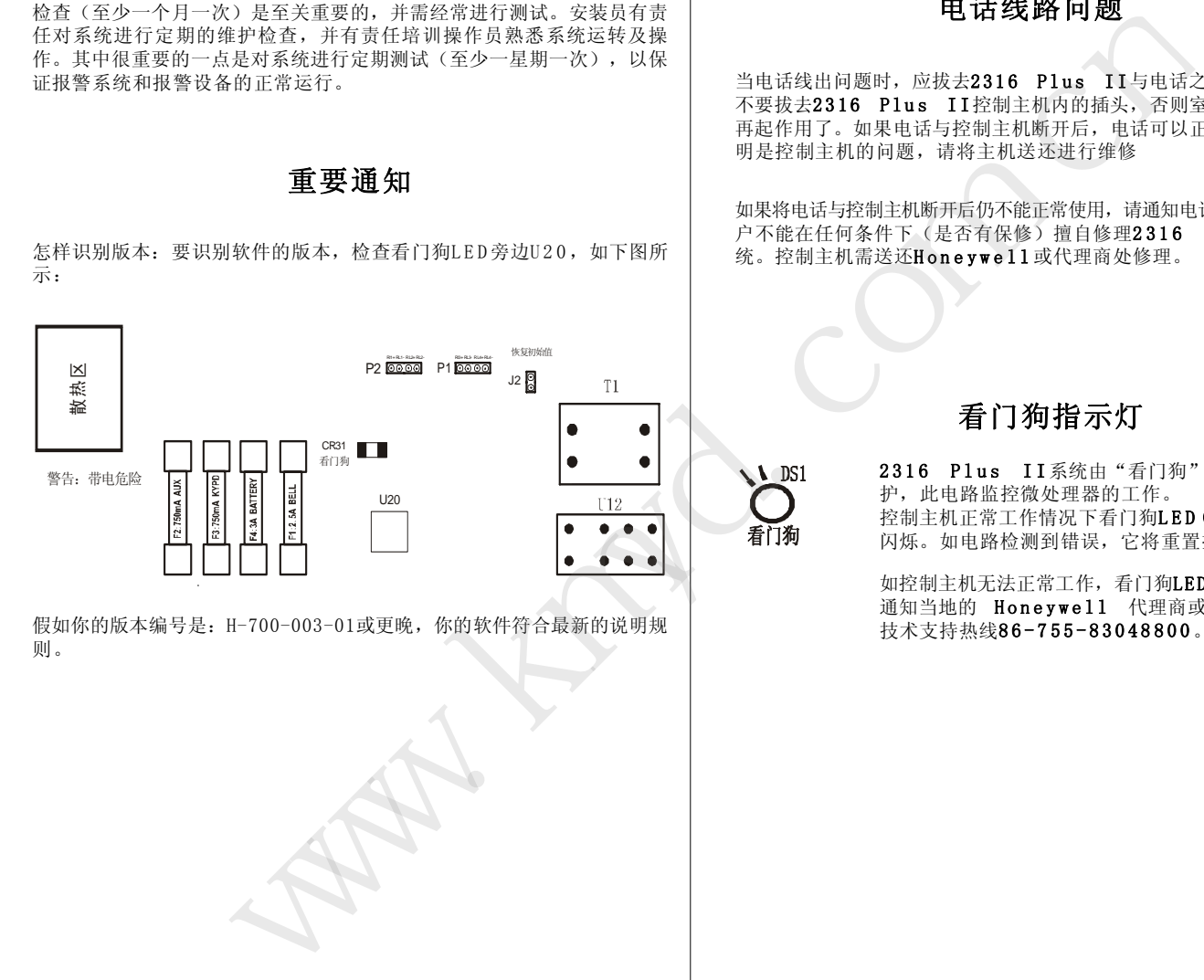

假如你的版本编号是:H-700-003-01或更晚,你的软件符合最新的说明规 则。

通信故障声音识别: 当主机有通信故障时,键盘将每分钟响一次,每次持续2秒,直到正 确设置用户并且成功发送出报告时为止。

旁路防区: 所有的24小时防区(紧急事故防区,火警防区和匪警防区除外)必须手 动旁路或解除旁路。这些旁路防区在系统撤防时不会自动解除旁路。 火警防区不能编程为旁路防区。

## 电话线路问题

当电话线出问题时, 应拔去2316 Plus II与电话之间的插头, 但 不要拔去2316 Plus II控制主机内的插头,否则室内的电话就不 再起作用了。如果电话与控制主机断开后,电话可以正常使用,则说 明是控制主机的问题,请将主机送还进行维修

如果将电话与控制主机断开后仍不能正常使用,请通知电话公司修理。用 户不能在任何条件下(是否有保修)擅自修理2316 Plus II 系 统。控制主机需送还Honeywell 或代理商处修理。

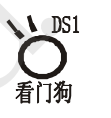

### 看门狗指示灯

2316 Plus II 系统由"看门狗"高级电路来保 护,此电路监控微处理器的工作。 控制主机正常工作情况下看门狗LED(DS1) 会持续 闪烁。如电路检测到错误,它将重置控制主机。

如控制主机无法正常工作,看门狗LED停止闪烁,请 通知当地的 Honeywell 代理商或拨打本公司的 技术支持热线86-755-83048800 。

## 键盘操作指令集

LED键盘和ALPHA II键盘的大部分指令功能是相同的,只有少数的指令是ALPHA II键盘专用的。

#### 下面的指令适用于LED及ALPHA II两种键盘:

![](_page_26_Picture_225.jpeg)

#### 功能 注释 按键

布防/错误提示音开关 (1) 2012年 - 10 2022年 - 12 2022年 - 12 2022年 - 12 2022年 - 12 2022年 - 12 2022年 - 12 2022年 - 12 202 键盘音开关 [\*] [5] [1] [#] 背景光开关 [\*] [8] [#] 显示键盘型号、版本 高速 (1) 2014年10月11日 11:00 12:00 12:00 12:00 12:00 12:00 12:00 12:00 12:0 门铃开关 [\*] [5] [3] [#] 预警开关 [\*] [5] [2] [#]

以下所列为只适用于安装员的键盘指令:

![](_page_26_Picture_226.jpeg)

## **常见问题解答**

下面是用户在使用中经常会遇到的一些问题:

- 问题: 怎样利用 LED 键盘编程
- 解答: 利用 LED 键盘编程时,输入要编程的指令地址和要编程的数据,然后按 [#]键。 (参考 7 -8页) 例如: 编制用户密码 #2, 该密码只有布防功能,不发送布防报告,不能旁路,密码是 6543, 按键组合如 下:

指令地址 布防类型 密码 2000 2000 2000 数据保存  $[0] [2]$   $[1]$   $[6] [5] [4] [3] [*) [4]$   $[#]$ 

- 问题: 如何在 LCD 键盘中编制防区描述符?
- 解答: 要在 LCD 键盘中编程,输入[安装员密码][\*][0][1][#],然后翻页到所需信息的位置。(参考第 8 、9页)
- 问题: LED键盘故障灯亮怎样解释? 如何清除错误?
- 解答: 有很多种情况可能导致LED故障灯亮,可能出现的错误情况具体请参考下表:

![](_page_27_Picture_258.jpeg)

- 问题: 如何输入 16 进制数?
- 解答: 16 进制数是利用 [\*] 键和数字键 [0] [5]来输入的,更多的信息可以参考第 8 页,手册中的编程转换表 也说明了如何输入 16 进制数。
- 问题: 什么是"接口故障1"("Interface error 1")?如何解决该故障?
- 解答: 该故障是由于键盘和主机之间的数据线(绿线)引起的,检查该连线是否完好。试着拆下所有键盘(每次拆一 个),每拆掉一个,就复位一次主机。复位主机的指令是 [主密码] [\*] [6] [8] [#]。
- 问题: 如何清除报警记忆? 解答: 按 [\*] [1] [#]清除。
- 问题: 如何编制 LCD 键盘地址?
- 解答: 若某个键盘从来没有编过地址,刚加电时,键盘上会显示 KEYPAD ADDRESS? (键盘地址?), 只需按 0-3之间某个数字即可,断电 3 秒后再加电复位主机。更多的信息请参考第 6 页。

注意: 若主机工作电流接近于辅助电流和键盘电流的限制,需要断电 30 秒以上才能正确复位。

- 问题: 如何解释系统状态报告? 报告码能改吗?
- 解答: 系统状态报告码是一个 2 位码, 第一位在 CL 2A 数据位 (3)编程, 可以是 0-F 间的任何值, 第二位是固定 的,和硬件有关,不能修改。注意上述报告码若设定为 0 , 将取消系统状态报告。更多的信息请参考第 19 页 相关信息。
- 问题: 如何输入接收机和遥控编程电话号码?为什么在电话号码的末尾要输入 E?
- 解答: 2316 Plus II 可以处理 18 位的电话号码,但每个指令地址只可以输入 6 位,这样就需要有 3 个这样的地 址来存储电话号码,但各地的电话号码位数不尽相同,主机就需要一个特殊的数据位来确定电话号码是否到此 结束,字符 E ([\*][4]) 就用来告诉电话号码到此结束。

例如:主机编程第一个接收机电话号码为 555-1212 并且使用 \*270 禁止呼叫等待,可以输入如下指令:

![](_page_27_Picture_259.jpeg)

- 问题: 设置密码的注意事项?
- 解答: 每个操作员的密码应该不同于其他操作员的密码,否则只有一个操作员起作用。例如,当操作员1和操作员2的 密码都设置为1234,则只有操作员1有效而操作员2无效。且每个操作员的密码应该不同于其他操作员的挟持 码,否则挟持码无效。例如,6号操作员的密码为6666,而8号操作员的密码为6667,如果输入布撤防命令 6667#, 则8号操作员布撤防, 而不是6号操作员挟持。
- 问题: 如何解决两个 LCD 键盘地址相同的问题?
- 解答: 两个 LCD 键盘地址相同,可能会同时要求总线通信,从而引起冲突。唯一的方法就是先拆掉一个键盘,把另一 个键盘重新编制一个没有使用的地址。要给键盘编址,可以输入([安装员密码] [\*] [0] [1] [#]), 往后退 一步([\*] [BYPASS]),然后输入新的地址。不要忘了编新地址以后输入([主码] [\*] [6] [8] [#]) 复位主 机。
- 问题: 为什么我的主机不能和中心通信?
- 解答: 有几个原因能够导致主机不能通信, 第一个要察看的是 CL 2F (1), 如果该数据位编程为 1, 那么除了遥控编 程以外将禁止其他所有的通信,若该位编程为 0 , 那么就要检查以下选项是否正确:

用户账号 1 已经编程到 CL 0C 接收机 #1 电话号码已经编进 CL 0D - 0F 接收机格式和信息格式和 CL 0A 相符 通信控制 (CL 0B) 编程正确 电话线 RJ-31X 接头连接无误(端子 4 & 5 没有和 1 & 8短接) 什么我的主机不能用中小道信?<br>几个原因能够导致生机不能通信,第一个要帮有的是 CL 2F (1), 如果该要指位编程为 1, 那么就是从不同能要认为。<br>以外将结正具体所有的通信,并该位编程为 0 ,那么就是检查以下选项是否正确。<br><br>在外的基本上,因此可以使用的过程,可以使用的是 CL 00 - 0F<br>- 指定 HL 1-1 的复数使用的 CL 00 - 0F<br>- 指定 HL 1-1 的复数使用的 CL 00 - 1 相符<br>- 指定因素(L

- 问题: 如果我偶然把自己的密码编程为只能布防,那么布防后我如何撤防?
- 解答: 唯一的方法是通过遥控编程或直联编程来撤防,然后利用遥控编程来重新编程。关于遥控编程的其他信息,请 参考遥控编程软件说明书。
- 问题: 为什么我的键盘没有反应?电源灯亮着,但没有其他反应。 解答: 主机可能处于关闭状态, LED 键盘上只有电源灯亮, LCD 键盘上除了电源灯以外, 还会显示服务信息(若编程 过)。要开启主机,请按 [主密码] [\*] [6] [9] [#].
- 问题: 为什么防区回路在改变编程以后没有反应?
- 解答: 为了让防区回路认识到编程有改动,要复位主机: ([主密码] [\*] [6] [8] [#]).
- 问题: 如何单机不联机工作?
- 解答: 控制主机可不联网工作,可以将报警接收电话设定到用户手机上,并将CL0B (6)设定为1以便取消所有的重拨 功能,并且将所有的报警外的报告码设为零。
- 问题: 主机如何检测电话线?
- 解答: 将主机触发器的检测类型设定成电话线掉线,即CL74 (1) (2)设定为09 (触发器1): 电话线检测时间通过 CL73(3)(4)设定为03(检测时间为4分钟);则每4分钟检测电话线是否连接正常。如果检测到电话线断开,触 发器1将被触发。
- 问题: 如何设置拨号次数与主机向报警中心发送报告的各种报告的逻辑关系的注意事项? 解答: 如果拨号次数设置为默认的次数8次,各种报告发送的情况如下: 单个接收机最多可以拨8次,1次拨通后就不再拨了. 双报告(四个接收机) 如果设了四个接收机,每个接收机都要拨,每个接收机最多可以拨8次,一次 通后就不再拨了。 备份报告 每个接受机拨2次(一号接收机2次拨不通,再拨二号接收机2次,同理到四号 接收机),只要有一个接收机1次拨通后就不再拨了。 所以对于备份报告,假设重拨次数设的是2次,则只有一号接收机可以拨2次,如果一号接收机2次没拨通, 其余接收机也没有拨号的机会了。

建议: 如果使用两个接收机选择备份报告, 设置拨号次数必须在4次以上; 同理, 如果使用四个接收机都要 备份报告有效,设置拨号次数必须在8次以上。

- 问题: 如何进行事件回读?
- 信息LCD键盘显示: 00/00/00 00: 00<br>000/000 000/000 0000/00 解答: 事件回读功能必须使用Alpha Plus II LCD键盘。输入[安装员密码][\*][2][#].液晶显示第一条信息,如果没有<br>信息LCD键盘显示: 00/00/00 00: 00<br>000/000 0000/000 0000/00

如果有信息上行将显示时间,下行显示当前查看的记录数/总记录数,事件类型/用户号或防区号。

按[#]上翻逐条查看事件,按[BYPASS]下翻逐条查看事件。

按 人上翻每隔十条查看事件, 按 的下翻每隔十条查看事件。

## 减少误报注意事项

本章节的内容可以帮助您来减少系统误报,第一栏是编程指令地址和数据位,第二栏是建议编程值和简单描述:

![](_page_29_Picture_140.jpeg)

## 报警系统的局限性

尽管2316 Plus II 控制主机功能先进,还是不能保证您不受侵害, 任何报警系统,不管商业或家居应用,都可能由于下述原因而失效:

- . 闯入者从未加防护的地方入侵或有足够的技术令该系统失灵。
- . 探测器可能因断电而失去作用。
- 警号等警示设备由于安装地点不当可能不足以唤起人们的注意。 象关 闭的门窗阻挡声音的传输等。
- . 用于传输报警的电话线可能不正常导致报警失败。
- 烟感探测器探测不到密闭房间以外的烟雾, 象阁楼、厨房、卧室等等 有墙阻挡的地方;另外没有一种探测器可以随时随地探测到任何一种 火警信号,象卧床吸烟等无意间引起的失火就和瞬间猛烈燃烧的火灾 不一样,也就不能指望某种探测器可以很好地探测到这其中任何一种 火灾情况。
	- 最容易导致报警系统失效的原因是疏于维护,您应该至少每周检测一 . 次系统,确保其工作正常。
	- •报警系统尽管可以及时提醒您某些危险状况, 让您免受损失, 但是它 无法替代保险,您应该继续投保以最大限度地保证您的利益。

#### **Honeywell Security**

亚太区总部: 中国上海市遵义路100号虹桥上海城A座35楼 邮编: 200051 电话:(86)21-22196888 传真: (86) 21-62370740 深圳代表处: 广东省深圳市福田区深南大道6008号特区报业大厦11楼西座1102-04单元 邮编: 518033 电话: (86) 755-25181226 传真: (86) 755-82996162 北京代表处: 北京市朝阳区霄云路26号鹏润大厦B区17层 邮编:1 00 01 6 电话: (86) 10-84583280 传真:  $(86)$  10-84583259 成都代表处: 四川省成都市总府路45号总府大厦2301 邮编:6 10 01 6 电话: (86) 28-86788013 传真: (86) 28-86787061 http://www.cn.security.honeywell.com/ www.kmyd.com.cn

霍尼韦尔安防(中国)有限公司 地址: 广东省深圳市宝安区福永街道怀德翠岗工业园二区第28幢

Honeywell is a registered trademark of Honeywell International Inc. Copyright 2010 Honeywell International Inc. All rights reserved.

![](_page_31_Picture_369.jpeg)

![](_page_32_Figure_0.jpeg)

![](_page_33_Figure_0.jpeg)

![](_page_34_Figure_0.jpeg)

![](_page_35_Picture_241.jpeg)

![](_page_36_Picture_133.jpeg)

## 中国 **RoHS**

根据信息产业部等部委颁布的《电子信息产品污染控制管理办法》及相关标准的要 求,2316 Plus II 控制主机的相关信息如下:

- 1. 产品的环保使用期限为 10 年, 保证该环保使用期限的安装及使用注意事项见 产品使用手册;
- 2. 产品中有毒有害物质或元素的名称及含量见下表:

![](_page_37_Picture_132.jpeg)

## 产品中有毒有害物质或元素的名称及含量

标准规定的限量要求.

Whitap compa

Whitap compa